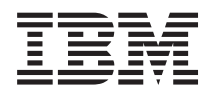

IBM Systems - iSeries Memorando para Usuários

*Versão 5 Release 4*

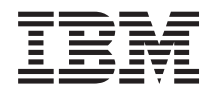

# IBM Systems - iSeries Memorando para Usuários

*Versão 5 Release 4*

#### **Nota**

Antes de utilizar estas informações e o produto suportado por elas, certifique-se de ler as informações em ["Avisos"](#page-64-0) na página 53.

**Quinta Edição (Fevereiro de 2006)**

Esta edição aplica-se à versão 5, release 4, modificação 0 dos programas licenciados IBM i5/OS (Programa 5722-SS1) e iSeries. Esta versão não é executada em todos os modelos RISC (Reduced Instruction Set Computer) nem é executada nos modelos CISC.

**© Direitos Autorais International Business Machines Corporation 2006. Todos os direitos reservados.**

# **Índice**

# **Sobre o iSeries: [Memorando](#page-8-0) para**

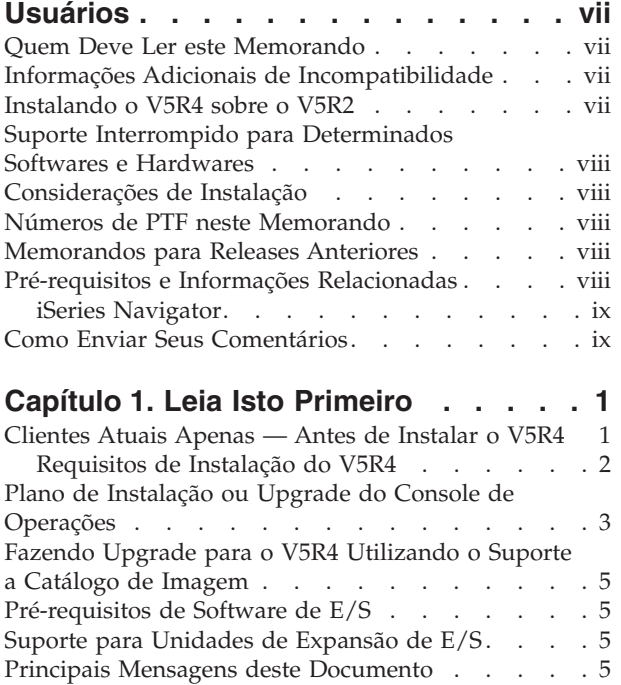

#### **Capítulo 2. [i5/OSsistema](#page-18-0) operacional . . [7](#page-18-0)**

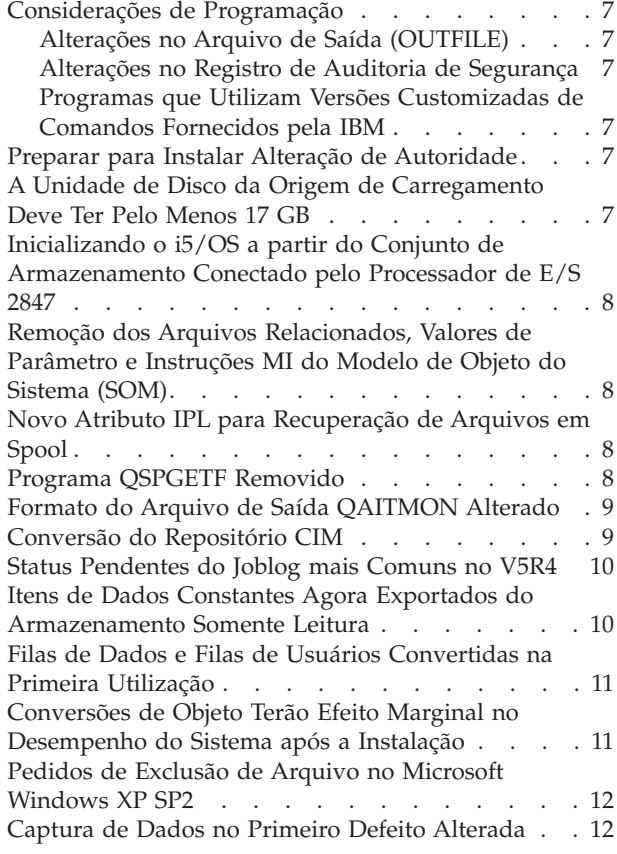

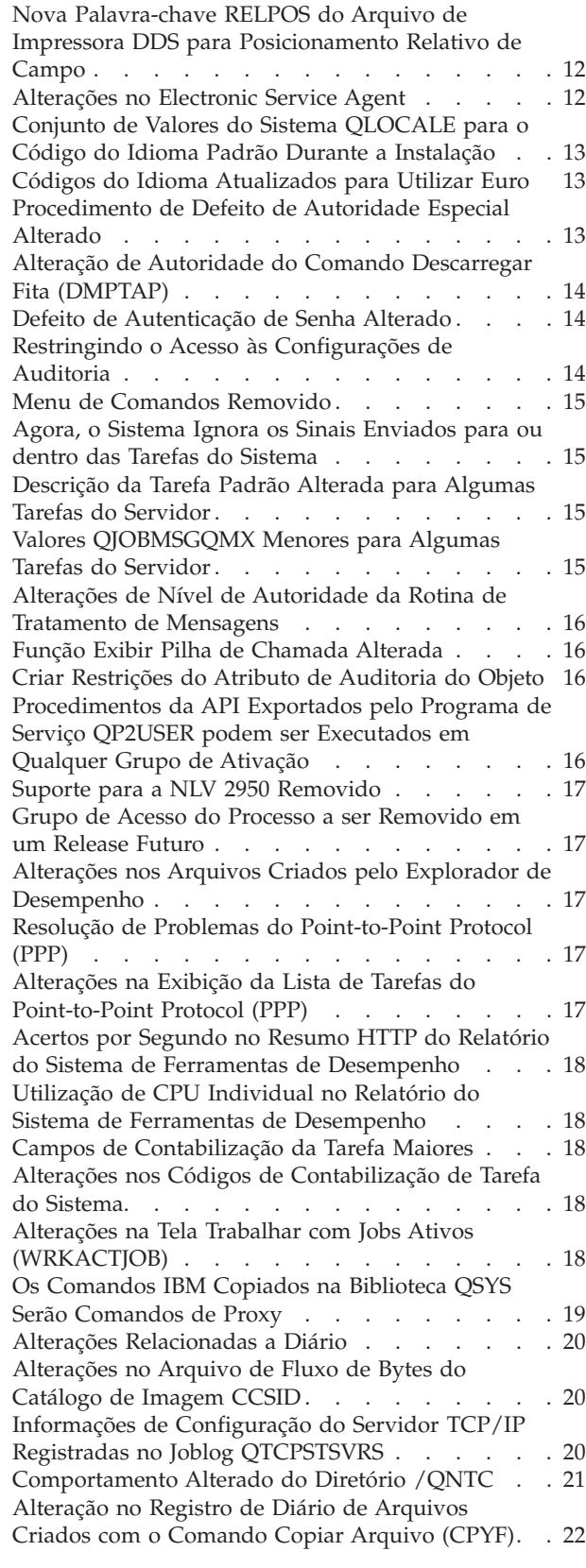

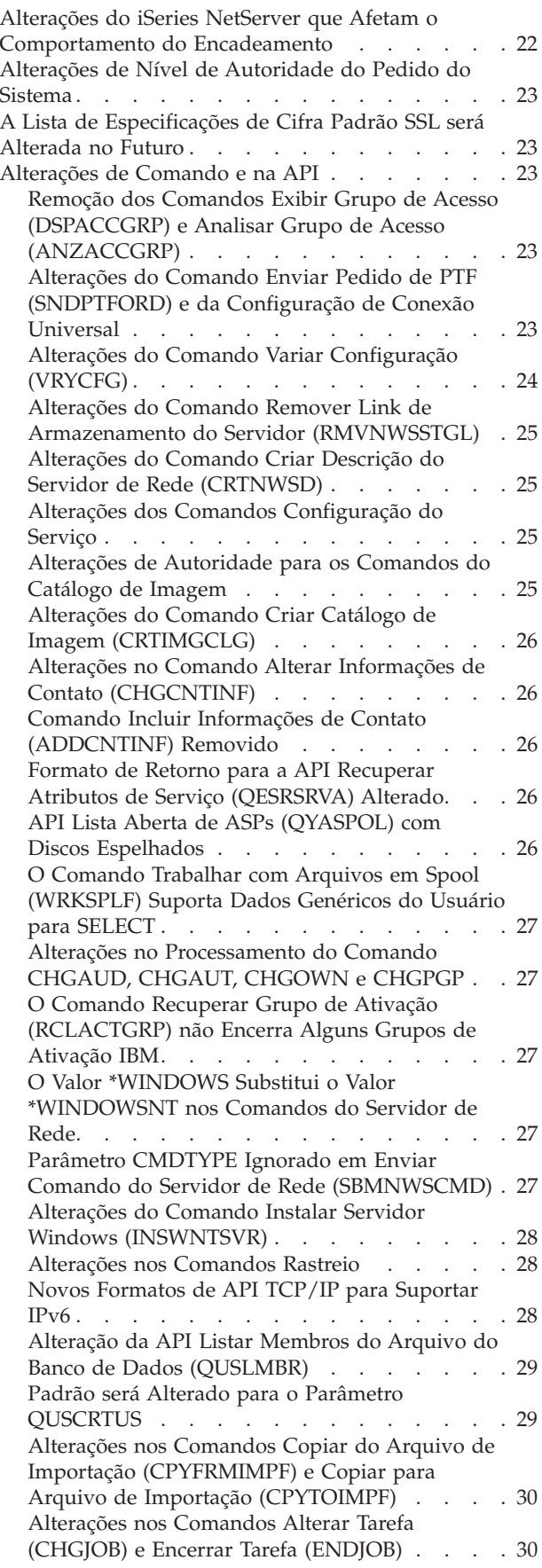

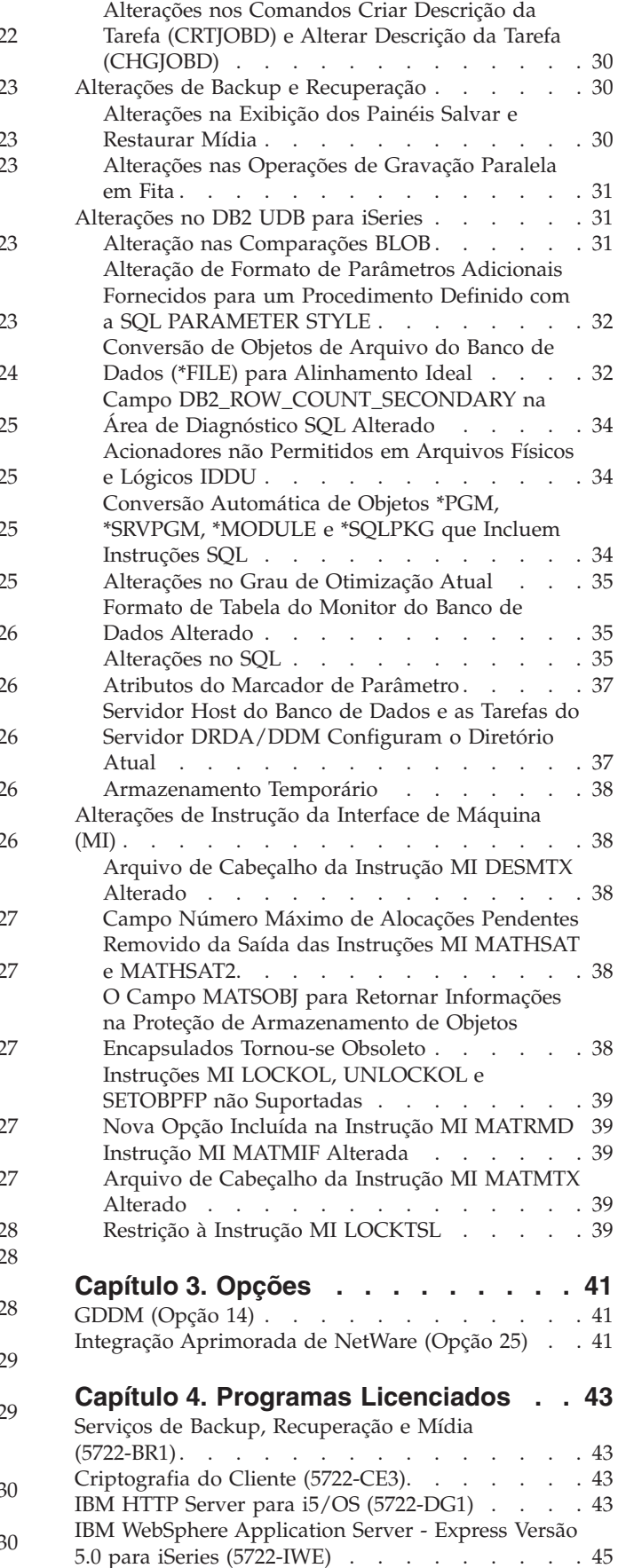

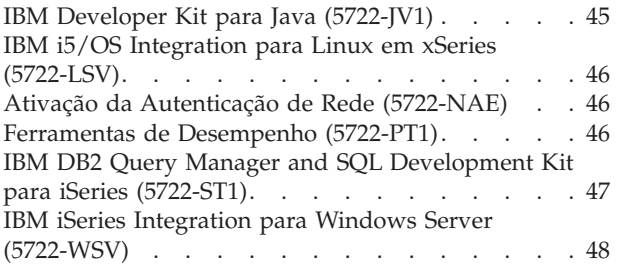

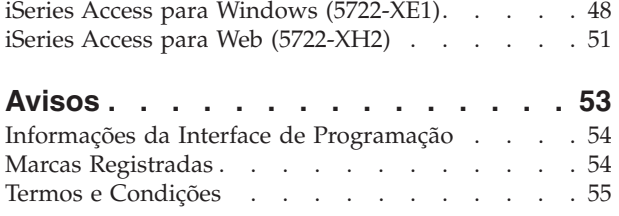

# <span id="page-8-0"></span>**Sobre o iSeries: Memorando para Usuários**

Estas informações descrevem as alterações feitas na versão 5 release 4 modificação 0 (V5R4M0 ou V5R4) que podem afetar programas ou operações do sistema. Utilize as informações desse memorando para preparar-se para alterações no release atual e para utilizar o novo release.

#### **Quem Deve Ler este Memorando**

O Memorando para Usuários contém informações críticas para muitos públicos, e tem quatro capítulos:

- v **Leia Isto Primeiro** fornece informações que devem ser consideradas antes da instalação do V5R4. Este capítulo destina-se aos programadores de sistema e de aplicativo e à pessoa responsável pelo gerenciamento de sistemas.
- v **Sistema Operacional** contém novas alterações de release nas funções básicas do sistema operacional. Este capítulo inclui alterações nas funções de gerenciamento de sistemas, como configuração e personalização do sistema, e também as alterações que podem afetar a forma como as coisas funcionam ou são exibidas no novo release. Este capítulo destina-se a todos os usuários dos servidores iSeries.
- v **Opções** fornece informações sobre novas alterações de release que afetam opções específicas do programa do sistema operacional. Este capítulo destina-se a todos os usuários dos servidores iSeries.
- v **Programas Licenciados** contém novas alterações de release que podem afetar os aplicativos existentes. Essas alterações também podem afetar os aplicativos salvos em um servidor V5R4 a ser restaurado em um servidor de release anterior. Este capítulo destina-se aos programadores de aplicativo e de sistema que utilizam o servidor iSeries e seus programas licenciados, e também a empresas com redes complexas ou empresas de desenvolvimento de aplicativo que tenham sistemas em diferentes releases.

#### **Informações Adicionais de Incompatibilidade**

Após a publicação do Memorando para Usuários, as atualizações deste documento serão disponibilizadas na versão para Internet em inglês do iSeries Information Center neste Web site: www.ibm.com/eserver/iseries/infocenter

As alterações técnicas feitas no texto estão indicadas com uma linha vertical à esquerda da alteração.

No caso de outras informações de incompatibilidade que não estavam disponíveis quando este memorando foi publicado, consulte informações de letras de capa PTF, de planejamento de serviço preventivo (PSP) e de relatórios de análise de problema (APAR) no seguinte Web site:

http://www.ibm.com/servers/eserver/support/iseries<sup>-2</sup>

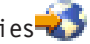

Clique em **Technical Databases**.

#### **Instalando o V5R4 sobre o V5R2**

Lembre-se de ler o *iSeries: Memorando para Usuários* do V5R3. Este documento contém informações relacionadas a incompatibilidade sobre novas funções e aprimoramentos incorporados no V5R3. Para solicitar este documento, digite o seguinte comando:

SNDPTFORD SF98086

Ele também está disponível nas informações PSP neste Web site:

<span id="page-9-0"></span>http://www.ibm.com/servers/eserver/support/iseries<sup>-2</sup>

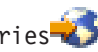

Clique em **Technical Databases > Preventive Service Planning (PSP) > All Preventive Service Planning Documents by Release**.

#### **Suporte Interrompido para Determinados Softwares e Hardwares**

É importante que, como cliente, você verifique e compreenda todas as novas considerações de release de software, especialmente no caso de suporte interrompido de produtos ou recursos de software e hardware selecionados. Essas informações estão contidas no material de divulgação do iSeries. Para obter as informações mais atualizadas sobre produtos ou recursos interrompidos juntamente com substituições sugeridas, acesse o Web site de Planejamento do iSeries:

http://www.ibm.com/servers/eserver/support/iseries/planning/migrationupgrade.html

Selecione o link para informações de planejamento de upgrade.

#### **Considerações de Instalação**

Informações sobre a instalação e tarefas relacionadas à instalação estão inclusas no manual *Install, upgrade, or delete i5/OS and related software*. Informações sobre planejamento e preparação para instalação de software juntamente com informações conceituais e de referência do programa licenciado podem ser encontradas no iSeries Information Center em:

www.ibm.com/eserver/iseries/infocenter

Clique em **i5/OS and related software > Install, upgrade, or delete i5/OS and related software**.

### **Números de PTF neste Memorando**

Os números de correção temporária do programa (PTF) neste memorando podem ter sido substituídos.

#### **Memorandos para Releases Anteriores**

Além de solicitar releases anteriores do *Memorando para Usuários* utilizando o comando SNDPTFORD, também é possível visualizar esses documentos no seguinte Web site:

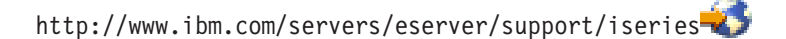

Clique em **Technical Databases > Preventive Service Planning (PSP) > All Preventive Service Planning Documents by Release**.

#### **Pré-requisitos e Informações Relacionadas**

Utilize o iSeries Information Center como ponto de partida para pesquisar informações técnicas do iSeries.

O Information Center pode ser acessado de duas formas:

- Do seguinte Web site:
	- http://www.ibm.com/eserver/iseries/infocenter
- v De CD-ROMs que acompanham o pedido do sistema operacional: *iSeries Information Center*, SK3T-4091-04.

<span id="page-10-0"></span>O iSeries Information Center contém dicas e tópicos importantes como Java, TCP/IP, Web serving, redes seguras, partições lógicas, clustering, comandos CL e interfaces de programação de aplicativos (APIs) do sistema. Também inclui links para IBM Redbooks relacionados e links na Internet para outros Web sites IBM tais como a home page da IBM.

Como todo novo pedido de hardware, você recebe o *CD-ROM do iSeries Setup and Operations*, SK3T-4098-02. Este CD-ROM contém o IBM @server iSeries Access para Windows e o assistente EZ-Setup. O iSeries Access Family oferece um conjunto potente de recursos de cliente e servidor para conexão de computadores pessoais a servidores iSeries. O assistente de EZ-Setup automatiza muitas tarefas de configuração do iSeries.

# **iSeries Navigator**

O IBM iSeries Navigator é uma poderosa interface gráfica para gerenciar os servidores iSeries. A funcionalidade do iSeries Navigator inclui navegação no sistema, configuração, capacidades de planejamento, e ajuda on-line para ajudá-lo nas tarefas. O iSeries Navigator torna a operação e a administração do servidor mais fáceis e mais produtivas. Também inclui Central de Gerenciamento para gerenciar vários servidores a partir de um sistema central.

Você pode encontrar mais informações sobre o iSeries Navigator no iSeries Information Center e no seguinte Web site:

http://www.ibm.com/servers/eserver/iseries/navigator/

#### **Para ISVs e Parceiros de Negócios que tenham criado aplicativos de plug-in do iSeries Navigator:**

No futuro, o iSeries Navigator será movido para uma interface baseada na Web, utilizando aplicativos Java e uma nova tecnologia de renderização da interface com o usuário, chamada AUIML, que permite executar aplicativos de plug-in na Web e também no cliente PC.

Se atualmente você tiver aplicativos não-Java que se conectam ao iSeries Navigator, deve planejar migrá-los para Java e AUIML para permitir que sejam executados no cliente PC e na Web. Se você tiver um aplicativo de plug-in Java, deve planejar migrá-lo para AUIML. Para saber mais sobre isso, visite o Web site de Plug-in do iSeries Navigator na seguinte URL:

http://www.ibm.com/servers/eserver/iseries/navigator/plugin/index.html

### **Como Enviar Seus Comentários**

O seu retorno é importante para auxiliar no fornecimento de informações mais precisas e de alta qualidade. Se você tiver qualquer comentário a respeito deste memorando ou outra documentação do iSeries, preencha o formulário de comentários do leitor no verso deste memorando.

- v Se você preferir enviar comentários por correio, utilize o formulário de comentários do leitor com o endereço que está impresso na parte posterior deste manual. Se estiver enviando por correio um formulário de comentário do leitor de outro país fora dos Estados Unidos, você pode entregar o formulário para a filial IBM local ou para um representante IBM para envio pelo correio porte pago.
- v Se preferir enviar comentários por FAX, utilize um dos seguintes números:
	- Estados Unidos, Canadá e Porto Rico: 1-800-937-3430
	- Outros países: 1-507-253-5192
- v Se preferir enviar comentários eletronicamente, utilize um destes endereços:
	- Comentários em manuais:
		- as400inf@as400.itec.com.br
	- Comentários no iSeries Information Center:
		- RCHINFOC@us.ibm.com

Não deixe de incluir o seguinte:

- v O nome do manual ou o tópico do iSeries Information Center.
- v O número de publicação do manual.
- v O número da página ou tópico do manual que se aplica o comentário.

# <span id="page-12-0"></span>**Capítulo 1. Leia Isto Primeiro**

### **Clientes Atuais Apenas — Antes de Instalar o V5R4**

Cada uma das seguintes publicações contém informações adicionais que você deve ler e compreender antes de instalar este release. Todas as fontes mencionadas nesta lista estão localizadas no *iSeries Information Center*, SK3T-4091-04, em CD-ROM ou na Internet no seguinte Web site:

www.ibm.com/eserver/iseries/infocenter

**Nota:** Após o release do Information Center, as atualizações serão disponibilizadas na versão para Internet em inglês. Para verificar essas atualizações, clique em **Updates since V5R4 announcement** na home page do Information Center.

Acesse a versão para Internet ou coloque o CD na unidade de CD-ROM do seu PC para exibir seu conteúdo. As instruções o conduzem a diversas fontes:

- v O tópico do iSeries Information Center Install, upgrade, or delete i5/OS and related software contém informações de pré-instalação de software e informações sobre instalação ou upgrade do release do sistema operacional, parte do release ou programas licenciados relacionados. Também é possível solicitar uma versão impressa deste PDF (SC17-1257; código de recurso 8004) com os pedidos de upgrade do software ou com os pedidos de novo hardware.
- v As informações de Planejamento de Serviço Preventivo (PSP) referem-se a problemas de software que você pode encontrar ao instalar o novo release. É possível fazer download do PSP utilizando o suporte eletrônico ao cliente no Web site de Suporte do IBM @server iSeries:

http://www.ibm.com/servers/eserver/support/iseries

Opcionalmente, você pode obter o PSP com o fornecedor de serviços de suporte a software. Os seguintes itens estão inclusos no PSP:

– O identificador de PSP para informações referentes à instalação do V5R4 é SF98010. As informações dentro do PSP estão agrupadas por área de produto. Para receber essas informações utilizando o suporte eletrônico ao cliente, digite o seguinte comando em uma linha de comandos do iSeries:

#### SNDPTFORD SF98010

– O identificador de PSP para informações referentes a problemas descobertos desde a disponibilidade do pacote acumulativo atual de PTFs é SF98540. As informações neste PSP descrevem todas as PTFs liberadas desde que o atual pacote de PTF acumulativo começou a ser enviado. Ele também contém informações sobre todos os problemas conhecidos de alto-impacto e ocupantes que não foram incluídos no mais recente pacote de PTF acumulativo. Para receber essas informações de PSP utilizando o suporte eletrônico ao cliente, digite o seguinte comando em uma linha de comandos do iSeries:

#### SNDPTFORD SF98540

– O identificador de PSP para informações referentes à instalação do hardware do V5R4 é MF98540. Verifique essas informações antes de instalar novos servidores ou dispositivos de hardware do iSeries. Para receber essas informações utilizando o suporte eletrônico ao cliente, utilize este comando:

#### SNDPTFORD MF98540

– O identificador de PSP para informações referentes a upgrades do servidor e migrações de dados é SF98168. As informações contidas neste PSP descrevem correções de upgrade e de migração. Verifique essas informações antes de fazer upgrade do modelo do servidor ou migrar os dados entre servidores. Para receber essas informações utilizando o suporte eletrônico ao cliente, digite o seguinte comando em uma linha de comandos do iSeries:

#### SNDPTFORD SF98168

- <span id="page-13-0"></span>v A estratégia de manutenção de PTF do iSeries. Uma estratégia de manutenção de PTF é recomendada para todos os clientes iSeries. Isso pode reduzir o impacto nas operações de sistema do iSeries resultantes de interrupções não-planejadas ou defeitos do programa. Para obter mais informações sobre a estratégia de manutenção do iSeries, faça o seguinte:
	- 1. Acesse: http://www.ibm.com/servers/eserver/support/iseries.
	- 2. Na categoria de links Populares, clique em **Fixes**.
	- 3. Clique em **Guide to fixes**.
	- 4. Clique na guia **Server maintenance**.
	- 5. Clique em **Create a maintenance strategy**.
- v A visão geral do Console de Operações do iSeries **(Conectando ao iSeries > Console de Operações)**.

#### **Aviso**

O suporte ao Console de Operações está disponível no V5R2 e releases mais recentes do sistema operacional. No V5R4, o único tipo de console PC que os Modelos 270, 800, 810, 820, 825, 830, 840, 870 e 890 do iSeries suportam é o Console de Operações.

### **Requisitos de Instalação do V5R4**

Para o êxito da instalação do V5R4, é necessário o seguinte para cada servidor ou partição lógica:

- v O Código Interno Licenciado V5R4M0 requer uma unidade de disco da origem de carregamento de 17 GB ou mais. Antes de fazer upgrade, certifique-se de que o servidor atenda aos requisitos de armazenamento do disco para upgrades; no Information Center, clique em **i5/OS and related software > Install, upgrade, or delete i5/OS and related software > Upgrading or replacing i5/OS and related software > Preparing to upgrade or replace software > Performing initial upgrade or replacement tasks > Ensuring the server meets disk storage requirements for upgrades**.
- v Além disso, todos os modelos de servidor com V5R3M0 ou anterior instalado requerem armazenamento adicional reservado antes que o V5R4 possa ser instalado. O upgrade será interrompido durante a instalação se você não alocar espaço adicional. No Information Center, clique em **i5/OS and related software > Install, upgrade, or delete i5/OS and related software > Upgrading or replacing i5/OS and related software > Preparing to upgrade or replace software > Performing initial upgrade or replacement tasks > Required: Allocating additional space for Licensed Internal Code** para obter instruções.
- v No mínimo 128 megabytes de memória. Sistemas que apresentem menos que esse mínimo de memória apresentarão falha no processo de instalação do Código Interno Licenciado. Os requisitos de memória para partições são dependentes da configuração da partição, dos recursos de E/S designados e dos aplicativos utilizados. A partição primária precisa de no mínimo 256 megabytes de memória. Dependendo dos valores de configuração utilizados, uma partição primária pode requerer mais de 256 megabytes. Partições secundárias executadas no V5R1 e V5R2 requerem no mínimo 128 megabytes de memória. Além disso, dependendo dos valores de configuração utilizados, uma partição secundária pode requerer mais de 128 megabytes. Para obter mais informações sobre requisitos de memória para partições lógicas, consulte o tópico Logical partition concept: memory no iSeries Information Center.
- Alguns produtos têm seus próprios requisitos específicos. Verifique todas as informações de requisito do produto recebidas com seu pedido.

#### **Processo de Solicitação de Pacotes Acumulativos de PTF**

Você não receberá um pacote acumulativo de PTFs com seu pedido de software. Para garantir um pacote acumulativo de PTFs consistente e poder obter as últimas PTFs, a IBM estabeleceu uma única origem de entrega. Essa origem única é um Serviço Corretivo.

Quando você solicitar o Pacote Acumulativo de PTFs para o V5R4 (SF99540) do Serviço Corretivo, receberá a última PTF acumulativa mais as PTFs do Grupo BD (Banco de Dados) e PTFs do Grupo <span id="page-14-0"></span>HIPER (Difuso de Alto Impacto) para instalar com o upgrade do software. O pacote acumulativo de PTFs, que no passado pode ter sido fornecido com o seu pedido de software, não incluía as PTFs do Grupo HIPER ou BD.

Se tiver passado muito tempo desde que você recebeu seu pedido, um pacote acumulativo de PTFs mais recente poderá estar disponível. Para solicitar pacotes acumulativos de PTFs, utilize o comando Enviar Pedido de Correção Temporária do Programa (SNDPTFORD) ou a Correção Central ou entre em contato com o fornecedor de serviços de suporte a software. Será aconselhado que você verifique se tem o pacote acumulativo de PTFs mais recente. Para visualizar o último identificador do pacote acumulativo de PTFs disponível para o release do software, acesse o Web site de Suporte do IBM @server iSeries:

http://www.ibm.com/servers/eserver/support/iseries

#### Clique em **Technical Databases > Preventative Service Planning - PSP**.

Consulte o documento de planejamento de serviço preventivo de instalação do software (PSP), SF98010, para saber o release do software do sistema operacional que você está instalando.

Se você não tiver o pacote acumulativo de PTFs mais recente para a instalação do software do sistema operacional, encaminhe um pedido do pacote de 7 a 10 dias úteis antes, quando planejar instalar o software, para que o tempo de entrega seja suficiente. É possível visualizar as opções de pedido pela Internet no Web site de Suporte do iSeries. Clique em **Technical Databases > PTF Ordering**. Além disso, é possível fazer download do pacote acumulativo de PTFs por FTP, especificando essa opção na Central de Correção; essa opção é mais rápida, em relação ao tempo necessário para entrega do pacote físico: de 7 a 10 dias.

#### **Plano de Instalação ou Upgrade do Console de Operações**

Se você estiver fazendo upgrade do V5R4 e desejar substituir um console existente pelo Console de Operações, faça upgrade do sistema antes de migrar o console. Isso evitará conflitos entre o console existente e o Console de Operações. Para obter instruções sobre o upgrade do sistema operacional, clique em **i5/OS and related software > Install, upgrade, or delete i5/OS and related software > Upgrade or replace i5/OS and related software**.

#### **Informações sobre Pré-requisitos para Upgrade ou Instalação dos Usuários do Console de Operações para V5R4:**

Você deve obedecer ao seguinte antes de fazer upgrade ou instalar o software (sistema operacional, Código Interno Licenciado) para V5R4:

1. Se você utilizar a configuração do Console de Operações, **Console local conectado diretamente ao servidor** com um servidor que não tenha partições lógicas, e o adaptador utilizado para a conexão for um 2771, então utilize a seguinte tabela para verificar o local correto desse adaptador. Isso não se refere a nenhum sistema ou servidor POWER5.

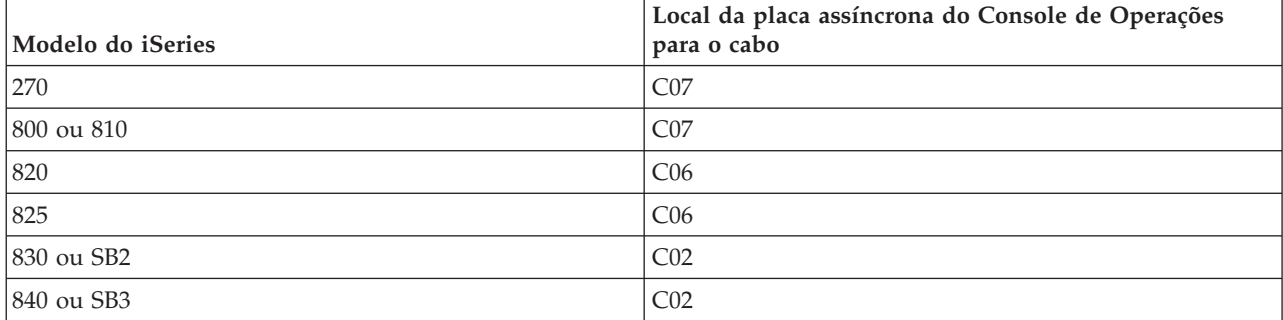

*Tabela 1. Local da placa*

*Tabela 1. Local da placa (continuação)*

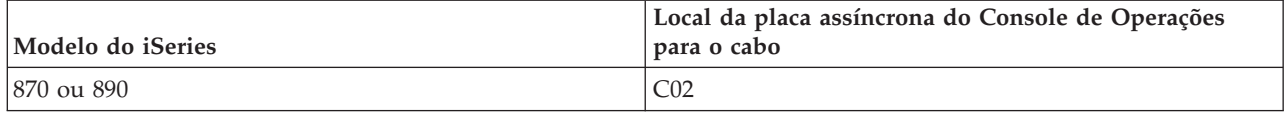

- 2. Para todos os upgrades e instalações, é necessário estabelecer uma conexão entre o servidor e o PC do Console de Operações utilizando o ID do usuário de ferramentas de serviço 11111111 (oito números 1). A senha padrão para esse ID do usuário é 11111111; no entanto, essa senha pode ter sido alterada após uma instalação anterior. Esse ID do usuário padrão garante uma nova autenticação bem-sucedida da conexão do cliente com o servidor. Quando você receber o upgrade do release do sistema operacional, os IDs de usuário das ferramentas de serviço enviados (exceto 11111111) terão expirado. Para autenticar novamente a conexão do cliente com o servidor, digite o ID do usuário de ferramentas de serviço 11111111 (oito números 1) e digite a senha padrão dos oito números 1 que você possa ter criado anteriormente para este ID do usuário. Isso é especialmente importante para as instalações automáticas.
- 3. É recomndável atualizar o iSeries Access para Windows para o V5R4 antes de fazer upgrade do sistema operacional. Para obter mais informações, consulte o tópico Install iSeries Access for Windows no iSeries Information Center.
- **Nota:** O não-cumprimento das ações acima pode impedir que o console funcione corretamente durante o upgrade ou a instalação.

**Importante:** Durante uma IPL manual do servidor, e se nenhum console tiver sido especificado anteriormente, você receberá duas telas adicionais para confirmar a configuração do tipo de console. A primeira tela solicitará que seja pressionado F10 para aceitar o tipo de console atual, e segunda tela mostra que não existia anteriormente (um número zero será apresentado para o valor antigo) e o novo valor será mostrado. Pressione Enter para sair e configurar o tipo de console automaticamente. A IPL seguirá para a tela IPL ou Instalar o Sistema. É mais provável que isso ocorra durante a instalação de uma nova partição, mas pode acontecer na primeira IPL manual do V5R4; por exemplo, a IPL de modo A após a restauração do Código Interno Licenciado durante o upgrade ou a instalação quando um valor do console zero é localizado.

#### **Migrando para o Console de Operações antes do Upgrade do Modelo do Servidor**

Se você planeja utilizar o Console de Operações no novo servidor iSeries (migrando de um tipo de console diferente), é importante configurar o novo PC do Console de Operações antes de iniciar o upgrade do modelo do servidor. Durante as instruções de upgrade, no momento em que as funções do console forem necessárias no novo servidor iSeries, você poderá executar as funções necessárias sem a necessidade do dispositivo de console atual. Os recursos do Console de Operações correspondentes à conectividade que você planejar utilizar devem ser especificados como parte do pedido do novo servidor iSeries.

#### **Novos Modelos**

Se você estiver utilizando um modelo 5xx que utiliza um HMC (Hardware Management Console), poderá alterar de HMC para Console de Operações ou de Console de Operações para HMC. Para obter detalhes sobre como fazer isso, consulte o tópico Changing the console that manages i5/OS no @server [Hardware](http://publib.boulder.ibm.com/eserver) [Information](http://publib.boulder.ibm.com/eserver) Center (consulte **Managing consoles, interfaces, and terminals > Changing consoles, interfaces, and terminals**).

Portas Ethernet incorporadas nos modelos POWER5 5xx (exceto 595) agora serão as portas padrão a serem utilizadas para o Console de Operações (LAN) em sistemas não gerenciados por HMC. O iSeries Modelo 825 é único modelo iSeries que utiliza uma porta incorporada para Console de Operações.

#### **Alternando o Controle do Console para Outro Usuário**

<span id="page-16-0"></span>Se você utiliza o Console de Operações e executa um console de emulação 5250, pode utilizar uma nova opção na janela Selecionar Console, chamada **Allow console recovery and console can be taken over by another console**. Essa opção permite que usuários de consoles locais de uma rede controlem o console de outro usuário, se necessário.

#### **Recuperação**

A opção **Allow console recovery and console can be taken over by another console** também controla uma nova função de recuperação que permite a recuperação do console sem a perda de dados ou da tarefa. Para obter detalhes do que essa opção faz, consulte o tópico Console de Operações no iSeries Information Center.

# **Fazendo Upgrade para o V5R4 Utilizando o Suporte a Catálogo de Imagem**

Quando você utiliza o suporte a catálogo de imagem para fazer upgrade para o V5R4 do V5R2 ou do V5R3, deve aplicar as seguintes PTFs antes de preparar o catálogo de imagem para o upgrade:

- Para o V5R2, utilize SI19886
- Para o V5R3, utilize SI19888

#### **Pré-requisitos de Software de E/S**

Para obter as informações mais recentes sobre pré-requisitos de software para novos recursos de E/S e novas unidades de expansão de E/S que estão disponíveis, consulte o APAR II13440 de Informações no Web site de Suporte IBM @server iSeries:

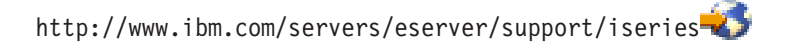

Clique em **Technical Databases > Authorized Program Analysis Reports APARS**.

### **Suporte para Unidades de Expansão de E/S**

Os modelos iSeries anunciados em janeiro de 2003 (modelos 800, 810, 825, 870 e 890) suportam unidades de expansão de E/S conectadas a PCI, em vez de recursos conectados a SPD. Mais informações sobre o suporte atual para recursos de E/S estão disponíveis no seguinte endereço da Web:

http://www.ibm.com/servers/eserver/support/iseries/planning/upgrade/v5r3/hardware.html

#### **Principais Mensagens deste Documento**

Cada um dos tópicos deste documento fornece informações importantes de compatibilidade com os quais você deve estar familiarizado antes de instalar o novo release. Alguns desses tópicos têm um impacto maior sobre alguns clientes do que sobre outros, portanto você deve verificar esses tópicos com atenção. No V5R4, os seguintes tópicos são especialmente importantes:

- v "A Unidade de Disco da Origem de [Carregamento](#page-18-0) Deve Ter Pelo Menos 17 GB" na página 7
- v "Novo Atributo IPL para [Recuperação](#page-19-0) de Arquivos em Spool" na página 8
- v "Status [Pendentes](#page-21-0) do Joblog mais Comuns no V5R4" na página 10
- v "Filas de Dados e Filas de Usuários [Convertidas](#page-22-0) na Primeira Utilização" na página 11
- v "Conversões de Objeto Terão Efeito Marginal no [Desempenho](#page-22-0) do Sistema após a Instalação" na página [11](#page-22-0)
- v "Conjunto de Valores do Sistema QLOCALE para o Código do Idioma Padrão Durante a [Instalação"](#page-24-0) na [página](#page-24-0) 13
- v ["Alterações](#page-41-0) na Exibição dos Painéis Salvar e Restaurar Mídia" na página 30
- v "Alterações na Tela Trabalhar com Jobs Ativos [\(WRKACTJOB\)"](#page-29-0) na página 18
- v "Os Comandos IBM Copiados na Biblioteca QSYS Serão [Comandos](#page-30-0) de Proxy" na página 19
- v ["Alterações](#page-39-0) nos Comandos Rastreio" na página 28
- v "Conversão de Objetos de Arquivo do Banco de Dados (\*FILE) para [Alinhamento](#page-43-0) Ideal" na página 32
- v ["Conversão](#page-45-0) Automática de Objetos \*PGM, \*SRVPGM, \*MODULE e \*SQLPKG que Incluem Instruções SQL" na [página](#page-45-0) 34
- v "Conversão de arquivos do banco de dados BRMS" na página [43](#page-54-0)

# <span id="page-18-0"></span>**Capítulo 2. i5/OSsistema operacional**

Este capítulo descreve as alterações feitas no sistema operacional do i5/OS e suas funções. Alterações nas funções do gerenciamento de sistemas, como configuração e personalização do sistema, também estão inclusas.

# **Considerações de Programação**

# **Alterações no Arquivo de Saída (OUTFILE)**

Os aplicativos que utilizam LVLCHK(\*YES) podem ter sido afetados pelas alterações feitas nos arquivos de saída do sistema fornecidos pela IBM neste release. Os comandos e APIs IBM que geram arquivos de saída do banco de dados incluem novos arquivos e novos campos no fim de formatos de registro para informações adicionais retornadas a cada release. A inclusão de novos campos no formato de registro, mesmo no fim do registro, altera o valor de verificação de nível do arquivo. Isso pode fazer com que um aplicativo com LVLCHK(\*YES) apresente falha com um erro na verificação de nível. Se ocorrer um erro na verificação de nível, verifique o aplicativo para determinar o arquivo de sistema utilizado. Novos campos foram incluídos nos arquivos de banco de dados fornecidos pela IBM em cada release do AS/400 e iSeries.

# **Alterações no Registro de Auditoria de Segurança**

As alterações feitas na auditoria de segurança para este release podem afetar os aplicativos que lêem esses registros de auditoria. As ações que não passaram por auditoria em releases anteriores agora podem ser auditadas. Os registros de auditoria existentes poderão ter sido alterados pela inclusão de novos campos em uma área reservada do registro de auditoria ou no fim dele. Os campos existentes podem conter novos valores. Os aplicativos que lêem os registros de auditoria devem ser alterados para tolerar esses tipos de alteração.

#### **Programas que Utilizam Versões Customizadas de Comandos Fornecidos pela IBM**

Algumas funções do i5/OS que utilizam comandos CL fornecidos pela IBM que não são qualificados pela biblioteca neste release podem ser alterados em um release futuro para especificar uma determinada biblioteca, \*NLVLIBL ou \*SYSTEM, para o qualificador da biblioteca. Os aplicativos que dependem da utilização de sua própria versão de comandos, e não dos comandos fornecidos pela IBM, podem não funcionar como em releases anteriores. Esses aplicativos devem ser alterados para utilizar o ponto de saída do comando de recuperação (QIBM\_QCA\_RTV\_COMMAND) ou o ponto de saída do comando de alteração (QIBM\_QCA\_CHG\_COMMAND) que permite que o programa de saída controle e possivelmente altere o comando utilizado.

### **Preparar para Instalar Alteração de Autoridade**

A opção **Alocar espaço adicional para LIC** de Preparar para Instalar agora requer a autoridade especial \*IOSYSCFG.

#### **A Unidade de Disco da Origem de Carregamento Deve Ter Pelo Menos 17 GB**

Os sistemas ou as partições em que você deseja instalar o V5R4 devem ter uma unidade de disco da origem de carregamento com pelo menos 17GB. A unidade de disco da origem de carregamento é a unidade de disco 1 no conjunto de armazenamento auxiliar (ASP) 1.

# <span id="page-19-0"></span>**Inicializando o i5/OS a partir do Conjunto de Armazenamento Conectado pelo Processador de E/S 2847**

Se planeja inicializar o i5/OS a partir da unidade de disco da origem de carregamento que está conectada ao processador de E/S 2847, leia o IBM Redbook, iSeries e TotalStorage: A Guide to [Implementing](http://www.redbooks.ibm.com/abstracts/sg247120.html) [External](http://www.redbooks.ibm.com/abstracts/sg247120.html) Disk on eServer i5, SG24-7120, para obter considerações importantes de planejamento e implementação.

# **Remoção dos Arquivos Relacionados, Valores de Parâmetro e Instruções MI do Modelo de Objeto do Sistema (SOM)**

O suporte para o Modelo de Objeto do Sistema (SOM) foi retirado no V3R7, mas diversos arquivos de cabeçalho relacionados, valores de parâmetro e instruções MI permanecem no sistema para compatibilidade. No V5R4, esses arquivos relacionados, valores e instruções foram removidos. Pode ser necessário alterar os programas para remover as referências a esses objetos:

- v O arquivo de cabeçalho setobpfp.h não está sendo fornecido com o release V5R4. Qualquer programa que o inclua não será localizado e receberá um erro de compilação.
- v O arquivo de cabeçalho MIOBJTYP é fornecido no arquivo QSYSINC/MIH. Ele contém definições para todos os tipos de objeto externo. A definição WLI\_SOMOBJ está sendo removida do arquivo de cabeçalho.
- v A utilização da instrução MI desbloqueada Bloquear Local do Objeto (LOCKOL), Desbloquear Local do Objeto(UNLOCKOL) ou Configurar Ponteiro de Ponteiro do Objeto (SETOBPFP) - fará com que uma exceção de verificação de função (2003) seja sinalizada no V5R4.
- v O valor de parâmetro 'O' do Código do diário (JRNCDE) nos comandos Exibir Diário (DSPJRN), Recuperar Entrada de Diário (RTVJRNE) e Receber Entrada de Diário (RCVJRNE) foi removido. Se você especificar esse código de diário nesses comandos, agora os comandos apresentarão falha. Da mesma forma, o suporte para o código de diário de valor 'O' (chave 7) está sendo removido da API QjoRetrieveJournalEntries.

### **Novo Atributo IPL para Recuperação de Arquivos em Spool**

No V5R4, o novo atributo IPL Recuperação de arquivo em spool (SPLFRCY) especifica o que deve ser feito com todos os arquivos em spool durante o IPL quando uma tabela de jobs for detectada como danificada, ou se \*YES for configurado para estes três atributos IPL: Limpar filas de tarefa (CLRJOBQ), Limpar filas de saída (CLROUTQ) e Limpar joblogs incompletos (CLRINCJOB). O valor entregue inicial é \*DETACH, que altera o comportamento padrão para essas situações. Em releases anteriores, todos os arquivos em spool foram removidos para essas situações. É possível especificar se esse comportamento do release anterior deve continuar, especificando o valor \*REMOVE para o atributo SPLFRCY IPL.

# **Programa QSPGETF Removido**

Os programas QSPGETF e QSPPUTF nunca foram documentados ou suportados como APIs de sistema operacional. Esses programas foram criados para capturar arquivos em spool pelo serviço IBM de depuração adicional.

Com a introdução do suporte de gravação e restauração do sistema operacional para arquivos em spool, os programas QSPGETF e QSPPUTF não são mais necessários. O programa QSPGETF foi removido. O programa QSPPUTF permanecerá no suporte de novo spool de arquivos em spool que tenham sido arquivados em mídia utilizando o programa QSPGETF. Na preparação disso, você deve remover as referências para esses programas nos programas aplicativos. Você deve substituir as chamadas QSPGETF e QSPPUTF pelas chamadas para as seguintes APIs documentadas e suportadas:

- Colocar APIs em spool:
	- QUSRSPLA
- <span id="page-20-0"></span>– QSPCRTSP
- QSPOPNSP
- QSPGETSP
- QSPPUTSP
- QSPCLOSP
- QUSLSPL
- Imprimir APIs Print Manager/400
- Salvar/Restaurar APIs:
	- QSRSAVO
	- QSRRSTO

Os membros de origem do programa TSRSAV e TSRRST no arquivo QATTSYSC da biblioteca QUSRTOOL demonstram como é possível utilizar as APIs suportadas para executar a mesma função dos programas QSPGETF e QSPPUTF.

**Nota:** QUSRTOOL é opcionalmente instalável como a opção 7 do sistema operacional de base.

IBM Backup Recovery and Media Services para i5/OS e DB2 IBM Content Manager para iSeries V8.3 são exemplos de produtos que oferecem suporte para a gravação e a restauração de arquivos em spool.

# **Formato do Arquivo de Saída QAITMON Alterado**

O formato do arquivo QAITMON foi substancialmente alterado. Muitos campos de relatórios CPU individuais foram removidos e substituídos pelos seguintes campos novos:

- CONFTOT (CPU Total Configurada)
- MINCPU (Mínimo de CPU Utilizado)
- MAXCPU (Máximo de CPU Utilizado)

Esses novos campos contêm informações de CPU do sistema, simplificam a tarefa de reportar a utilização de CPU e refletem mais consistentemente os dados reportados pelo comando Trabalhar com Atividade do Sistema (WRKSYSACT) na interface baseada em caractere.

Será necessário alterar qualquer um dos aplicativos que processam o arquivo de banco de dados QAITMON para utilizar o novo formato de arquivo de saída.

# **Conversão do Repositório CIM**

A conversão do repositório Modelo Comum de Informações (CIM) ocorrerá na primeira inicialização do servidor CIM após a instalação do V5R4. O repositório CIM está localizado em /QIBM/UserData/OS400/CIM/repositório. Será feito upgrade do esquema CIM no repositório para o Distributed Management Task Force (DMTF) CIM Schema V2.9, e as extensões de classe, os qualificadores, as instâncias ou os registros de provedor incluídos pelo usuário serão migrados automaticamente durante esse upgrade.

A quantia de tempo necessária para executar a conversão e o upgrade depende do tamanho do repositório, velocidade do processador e utilização do sistema durante a migração. O servidor CIM não estará disponível para processar pedidos CIM até a migração do repositório ser concluída. O servidor CIMOM (tarefa QYCMCIMOM) pode apresentar as seguintes mensagens relacionadas à migração do repositório a menos que o repositório tenha sido migrado anteriormente:

v A mensagem CPIDF80 aparecerá no joblog do servidor CIM (QYCMCIMOM) quando a migração começar:

<span id="page-21-0"></span>CPIDF80: Common Information Model Object Manager (CIMOM) server information: The CIM server is migrating the repository from an earlier version. This will take several minutes, during which the server will not be available. Stopping the server job might result in a loss of data.

v A mensagem CPIDF81 aparecerá no joblog do servidor CIM (QYCMCIMOM) quando a migração for concluída:

CPIDF81: The Common Information Model (CIM) repository has been updated. User data has been successfully preserved.

Quando a migração do repositório for concluída com êxito, os comandos QSHELL - cimconfig, cimmofl e cimprovider - estarão disponíveis para utilização.

#### **Status Pendentes do Joblog mais Comuns no V5R4**

A partir do V5R4, será muito mais comum haver tarefas com status de joblog pendente. Em releases anteriores, esse status geralmente era o resultado de um comando Desativar Sistema (PWRDWNSYS). O atributo da tarefa **Saída do joblog** (LOGOUTPUT) agora determina como um joblog é gravado. Uma tarefa concluída que tenha um joblog pendente tem o estado de tarefa OUTQ, embora a tarefa possa não ter arquivo em spool associado a ele no momento.

Em releases anteriores, os joblogs eram gravados pela tarefa SCPF. No V5R4, a tarefa SCPF não grava mais joblogs; agora, eles são gravados pelas tarefas do servidor de joblog. Consulte as informações do comando Iniciar Servidor do Joblog (STRLOGSVR) para obter detalhes.

O padrão fornecido para o valor do sistema QLOGOUTPUT é \*JOBEND, mas o valor recomendado para QLOGOUTPUT é \*JOBLOGSVR. Os aplicativos que requerem a produção de joblogs quando a tarefa conclui sua atividade devem especificar LOGOUTPUT(\*JOBEND) na descrição da tarefa ou no comando CL Enviar Tarefa (SBMJOB). Pode ser necessário criar descrições adicionais de tarefa para que diferentes aplicativos possam obter facilmente diferentes atributos de tarefa.

Pode ser necessário alterar os procedimentos utilizados para gerenciar e remover joblogs antigos a fim de controlar o status do joblog pendente. Em releases anteriores, se uma tarefa tinha o status de joblog pendente, um joblog era eventualmente gravado. A partir do V5R4, um joblog pode permanecer no status pendente indefinidamente. Se você utilizar o Assistente Operacional para remover joblogs antigos, os joblogs também serão removidos agora. Consulte o comando Alterar Limpeza (CHGCLNUP) para saber como configurar o número de dias durante os quais os joblogs devem ficar retidos. Se você não utilizar o Assistente Operacional, precisa incluir a limpeza de joblogs pendentes nos procedimentos de limpeza normais. Consulte a API Remover Joblog Pendente (QWTRMVJL) e o comando Incluir Entrada de Planejamento de Tarefa (ADDJOBSCDE) para obter mais informações. É possível utilizar o comando Exibir Tabelas de Jobs (DSPJOBTBL) para verificar se a limpeza está funcionando. Você também pode utilizar o comando Trabalhar com Joblogs (WRKJOBLOG) para gerenciar joblogs pendentes e em spool

#### **Itens de Dados Constantes Agora Exportados do Armazenamento Somente Leitura**

Antes do V5R4, os programas que exportavam dados constantes na verdade exportavam uma cópia gravável dos dados do armazenamento estático. Outros programas que importavam os dados constantes podiam modificar os dados sem receber uma exceção.

Quando criados para um release de destino do V5R4M0 ou mais recente, esses programas agora exportam corretamente os itens de dados constantes do armazenamento somente leitura. Um programa que importar uma dessas constantes verdadeiras e tentar alterá-la receberá a exceção MCH6802 (Literal values cannot be changed).

#### <span id="page-22-0"></span>**Filas de Dados e Filas de Usuários Convertidas na Primeira Utilização**

Para aprimorar o desempenho do tempo de execução da sincronização da fila de dados lançados (objeto \*DTAQ) e para aumentar os recursos de depuração de todas as filas (objetos \*DTAQ e \*USRQ), da primeira vez em que uma fila é tocada após a instalação do V5R4, ocorre uma conversão interna. Essa conversão pode demorar um tempo considerável para filas grandes de dados lançados, mas deve ser relativamente rápida para outras filas de dados. Para evitar retardos em um ambiente de produção, é possível tocar todas as filas imediatamente após a instalação.

Uma forma de fazer isso é executar o comando Exibir Biblioteca (DSPLIB) e selecionar a Opção 5 ou 8 (para atributos de exibição) para cada objeto \*DTAQ ou \*USRQ.

Também é possível executar os seguintes comandos Enviar Tarefa (SBMJOB) para executar o comando Exibir Descrição do Objeto (DSPOBJD) no processamento de batch:

SBMJOB CMD(DSPOBJD OBJ(mylibname/\*ALL) OBJTYPE(\*DTAQ) OUTPUT(\*OUTFILE) OUTFILE(QTEMP/myoutfile)) JOB(myjobname) SBMJOB CMD(DSPOBJD OBJ(mylibname/\*ALL) OBJTYPE(\*USRQ) OUTPUT(\*OUTFILE) OUTFILE(QTEMP/myoutfile)) JOB(myjobname)

Alternativamente, para tocar e converter todas as filas na lista de bibliotecas, é possível executar os seguintes comandos SBMJOB para executar o comando Exibir Descrição do Objeto (DSPOBJD) no processamento de batch:

```
SBMJOB CMD(DSPOBJD OBJ(*LIBL/*ALL) OBJTYPE(*DTAQ) OUTPUT(*OUTFILE)
       OUTFILE(QTEMP/myoutfile)) JOB(myjobname)
SBMJOB CMD(DSPOBJD OBJ(*LIBL/*ALL) OBJTYPE(*USRQ) OUTPUT(*OUTFILE)
       OUTFILE(QTEMP/myoutfile)) JOB(myjobname)
```
# **Conversões de Objeto Terão Efeito Marginal no Desempenho do Sistema após a Instalação**

No V5R4, quase todos os objetos são submetidos a uma pequena conversão e a maioria terá atributos avançados de proteção contra armazenamento de hardware aplicados ao mesmo tempo. Essas alterações demorarão muitos minutos na primeira IPL (carga inicial do programa) após a instalação do V5R4, mais uma pequena quantia de código extra de processamento de primeiro toque ou em segundo plano.

Os efeitos de código extra de primeiro toque não são bem previsíveis, porque variam de acordo com o padrão de uso de objeto exclusivo de cada sistema. As conversões de segundo plano, executando diversas tarefas de entrada e de saída de baixa prioridade, serão concluídas dentro de alguns dias. Quando as conversões de segundo plano forem concluídas, nenhuma outra conversão de primeiro toque será necessária. O desempenho do sistema será afetado apenas marginalmente por essas conversões, por, no máximo, alguns dias.

Essas conversões não fazem com que o time stamp de modificação do objeto seja alterado.

Se deseja saber quando as conversões foram concluídas, você pode consultar os logs de Códigos Internos Licenciados, disponíveis pelas ferramentas de serviço. Uma entrada de log com código maior 1000 e código menor 2030 será incluída quando as conversões forem concluídas para cada Conjunto de Armazenamento Auxiliar (ASP). Uma entrada de log contendo '1' será emitida quando os objetos do sistema e todos os ASPs do usuário tiverem sido convertidos. Uma entrada de log contendo o número do ASP independente será emitida quando os objetos de cada ASP independente tiverem sido convertidos.

Além disso, muitos objetos também estão sendo alterados para alinhar dados nos espaços ou objetos de espaço associados. Esse alinhamento preservará o desempenho anterior quando as modificações forem feitas nos dados do espaço. Os efeitos únicos desses alinhamentos não podem ser previstos, e alterarão apenas marginalmente o desempenho do sistema.

<span id="page-23-0"></span>O alinhamento de dados dos objetos afetados será controlado em momentos diferentes, mas geralmente ocorrerá da primeira vez em que os objetos forem utilizados de alguma forma. O time stamp de modificação desses objetos poderá ser atualizado quando ocorrer o alinhamento de dados.

### **Pedidos de Exclusão de Arquivo no Microsoft Windows XP SP2**

No Microsoft Windows XP SP2, os pedidos de exclusão de arquivo no iSeries NetServer agora consistem nas seguintes etapas:

- 1. Abra o arquivo de sistema de arquivos integrados.
- 2. Desvincule o arquivo aberto, removendo-o do diretório-pai (o arquivo será excluído quando nenhuma tarefa no momento tiver o arquivo aberto e o arquivo não estiver vinculado em um diretório).
- 3. Feche o arquivo.

O sistema de arquivos ″raiz″ (/) (e outros) suportam esse tipo de exclusão. Alguns sistemas de arquivos mais antigos (QDLS, QSYS.LIB, QOPT) não suportam a exclusão de um arquivo que esteja em uso (o pedido em aberto nesse caso). Para acomodar esse tipo de exclusão nesses sistemas de arquivos, o iSeries NetServer salvará a exclusão para processamento quando o arquivo for fechado. Quando o arquivo for fechado e até que ele seja excluído (uma janela estreita de tempo), ele poderá ser aberto, salvo ou copiado por outro aplicativo ou usuário, desde que não seja removido do espaço de nomes do sistema de arquivos integrados.

# **Captura de Dados no Primeiro Defeito Alterada**

No V5R4, um Monitor de Serviço baseado em política é utilizado para determinar se as entradas de log de problema devem ser gravadas quando um erro de software for detectado pelo sistema. Menos entradas de log de problema podem ser criadas no sistema, mas a quantia de dados coletados ao capturar informações relacionadas ao defeito pode aumentar. O Monitor de Serviço, quando ativado pela configuração do valor de sistema QSFWERRLOG como \*LOG, pode iniciar diversas tarefas. Essas tarefas serão executadas no subsistema QUSRWRK e nomeadas como SRVMONxxx, em que xxx é um valor numérico.

# **Nova Palavra-chave RELPOS do Arquivo de Impressora DDS para Posicionamento Relativo de Campo**

Em releases anteriores, se um arquivo de impressora AFPDS que especificava FONT(\*DEVD), FNTCHRSET ou CDEFNT também especificava uma alteração de fonte em um dos campos de um registro, e se o campo continha apenas dados SBCS e a palavra-chave POSITION não era utilizada, o próximo campo na linha era posicionado pela inserção de espaços sem primeiramente retornar para a margem esquerda.

Esse comportamento inconsistente foi resolvido no V5R4. No entanto, se os aplicativos existentes encontrarem problemas por causa dessa alteração, será possível utilizar a palavra-chave Posição Relativa (RELPOS) no arquivo de impressora DDS e recompilar o arquivo de impressora para sobrepor o novo comportamento.

### **Alterações no Electronic Service Agent**

No V5R4, o Electronic Service Agent sofreu as seguintes alterações:

v Durante uma carga inicial assistida do programa (IPL), se o Agente do Serviço não tiver sido ativado anteriormente, um programa do Agente do Serviço será chamado para iniciar sua ativação. Isso elimina a necessidade de emitir GO SERVICE para ativar o Agente do Serviço. Se todas as informações necessárias estiverem disponíveis, o Agente do Serviço será ativado sem interação com o usuário. Se todas as informações necessárias não estiverem disponíveis, os seguintes comandos CL serão solicitados, se necessário:

- <span id="page-24-0"></span>– CHGCNTINF (Alterar Informações de Contato)
- CRTSRVCFG (Criar Configuração do Serviço)
- CHGSRVAGTA (Alterar Atributos do Agente do Serviço)
- v O Agente do Serviço reporta problemas de software gerados pelo Monitor de Serviço, que fornece detecção automática de problemas de software com base nas informações de política. Os arquivos de políticas são atualizados utilizando uma conexão do Agente do Serviço com a IBM.
- v A nova tentativa de relatório de problemas permite especificar se os pedidos de serviço encaminhados automaticamente pelo Agente do Serviço devem ser repetidas. Você pode alterar as seguintes configurações:
	- Se os pedidos de serviço são tentados novamente
	- Número de vezes para nova tentativa
	- Intervalo de tempo entre as novas tentativas
	- Se as mensagens são enviadas aos usuários
- v Uma nova opção de menu do Agente do Serviço exibe informações do relatório de problemas atuais e históricas do Agente do Serviço.
- v O comando Exibir Agente do Serviço (DSPSRVAGT) não suporta mais TYPE(\*INV).

## **Conjunto de Valores do Sistema QLOCALE para o Código do Idioma Padrão Durante a Instalação**

No V5R4, o i5/OS agora configura o valor de sistema QLOCALE para novas instalações em um valor de código do idioma padrão baseado no NLV principal instalado. Em releases anteriores, esse valor era configurado como \*NONE. Se desejar configurar o conjunto de valores QLOCALE como \*NONE, você deverá fazer essa alteração separadamente.

#### **Códigos do Idioma Atualizados para Utilizar Euro**

No V5R4, esses ambientes do código do idioma que tenham uma versão Euro e uma versão não-Euro agora utilizam a versão Euro como o código do idioma padrão.

#### **Procedimento de Defeito de Autoridade Especial Alterado**

As seguintes alterações nos procedimentos de auditoria de defeitos de autoridade foram feitas no V5R4

- v As mensagens CPF2220, CPF4AAE e CPF2246 não são mais enviadas para o QHST. Você deve consultar os registros de auditoria AF-K para determinar se ocorreu uma violação de autoridade especial.
- v Alguns registros de auditoria AF-A, que foram gerados para violações de autoridade especial, foram alterados para o novo registro de auditoria AF-K para que todas as violações de autoridade especial sejam auditadas da mesma forma e não sejam confundidas com violações de autoridade de objeto.
- v Para os comandos Iniciar Reorganização do Disco (STRDSKRGZ) e Encerrar Reorganização do Disco (ENDDSKRGZ), a mensagem CPF2239 não é mais enviada para o QHST. Você deve consultar os registros de auditoria AF-K para determinar se ocorreu uma violação de autoridade especial.
- v Para a API Recuperar Informações da Tarefa (QUSRJOBI), a mensagem CPF2239 não é mais enviada para o QHST. Você deve consultar os registros de auditoria AF-K para determinar se ocorreu uma violação de autoridade especial.
- v Para o comando Exibir Tarefa (DSPJOB), a mensagem CPF2239 não é mais enviada para o QHST. Você deve consultar os registros de auditoria AF-K para determinar se ocorreu uma violação de autoridade especial.

# <span id="page-25-0"></span>**Alteração de Autoridade do Comando Descarregar Fita (DMPTAP)**

Se você utilizar o comando Descarregar Fita (DMPTAP), agora deverá ter a autoridade especial de todos os objetos (\*ALLOBJ) ao especificar o parâmetro TYPE(\*HEX) e também quando a fita tiver o mesmo sinalizador de volume seguro ou sinalizador de arquivo seguro configurado. Em releases anteriores, a autoridade especial \*ALLOBJ era necessária apenas quando a fita tinha o sinalizador de volume seguro ou o sinalizador de arquivo seguro configurado.

## **Defeito de Autenticação de Senha Alterado**

No V5R4, o comando Verificar Senha (CHKPWD) grava um registro de auditoria PW-C ao rejeitar a senha digitada. Antes, um registro de auditoria PW-P podia ser gravado para algumas situações, mas não todas.

Um novo registro de auditoria PW-Q é gravado quando uma operação de autenticação do usuário detecta que o perfil está no status \*DISABLED e essa é a causa da falha de autenticação. Antes, outros tipos de violação de auditoria PW podiam ser gravados para um perfil \*DISABLED ou nenhum registro de auditoria era gravado.

Um novo registro de auditoria PW-R é gravado quando as senhas expiradas são verificadas e a autenticação é rejeitada porque a senha está expirada. Antes, nenhum registro de auditoria era gravado nesse caso.

### **Restringindo o Acesso às Configurações de Auditoria**

**Nota:** As alterações descritas aqui também foram fornecidas nas PTFs do V5R3, e, portanto, podem não aparecer como uma nova alteração se você tiver aplicado essas PTFs ao seu sistema V5R3.

Os valores de auditoria retornados por algumas APIs, em alguns arquivos de saída e em algumas telas e painéis da interface com o usuário não serão os valores atuais se você não tiver a autoridade especial de todos os objetos (\*ALLOBJ) ou de auditoria (\*AUDIT). O valor especial \*NOTAVL (não disponível), ou o valor de substituição apropriado, será retornado ou exibido.

Essas alterações afetaram as seguintes interfaces:

- Comando Trabalhar com Links do Objeto (WRKLNK)
- v Comando Exibir Links do Objeto (DSPLNK)
- Interface da API Obter Atributos (Qp0lGetAttr)
- v comando Exibir Descrição do Objeto (DSPOBJD)
- Comando Recuperar Descrição do Objeto (RTVOBJD)
- API Abrir Lista de Objetos (QGYOLOBJ)
- API Lista de Objetos (QUSLOBJ)
- v API Recuperar Descrição do Objeto (QUSROBJD)
- v Comando Recuperar Descrição da Biblioteca (RTVLIBD)
- API Recuperar Descrição da Biblioteca (QLIRLIBD)

No V5R4, a mensagem CPF180F é enviada para o QHST, e não a mensagem, CPF1806 quando os valores de sistema QAUDCTL, QAUDENDACN, QAUDFRCLVL, QAUDLVL, QAUDLVL2 e QCRTOBJAUD são alterados. CPF180F não contém os valores novos e anteriores nos seus dados de substituição.

Em releases anteriores (incluindo o V5R3 quando o PTF do V5R3 não era aplicado), se você utilizava Qp0lGetAttr para recuperar apenas o valor da auditoria de um objeto, ele funcionava se você tivesse as autoridades de resolução do nome do caminho apropriadas. Agora, as autoridades de resolução do nome do caminho não são mais necessárias. Além disso, se estiver recuperando apenas o valor da auditoria de

<span id="page-26-0"></span>um objeto QFileSvr.400, os perfis QSECOFR em ambos os sistemas deverão ser ativados e as senhas deverão ser iguais para que a operação seja bem-sucedida.

O comando Exibir Nível de Auditoria DLO (DSPDLOAUD) agora retorna um erro se você não tiver a autoridade \*ALLOBJ ou AUDIT. Antes, se você tinha \*USE a autoridade para o objeto, podia consultar o valor da auditoria.

O prompt de comandos Alterar Biblioteca (CHGLIB) retorna o valor \*SAME, em vez do valor da auditoria do objeto de criação real, quando você não tem a autoridade especial de auditoria (\*AUDIT) ou de todos os objetos (\*ALLOBJ).

#### **Menu de Comandos Removido**

No V5R4, o objeto do menu de comandos Grupo de Acesso (CMDACCGRP) não é mais fornecido como parte do i5/OS.

Os programas aplicativos que tentam utilizar o comando Ir para o Menu (GO) para esse menu removido apresentarão falha com a mensagem CPF6AC7.

#### **Agora, o Sistema Ignora os Sinais Enviados para ou dentro das Tarefas do Sistema**

Alguns programas de saída têm a possibilidade de serem executados dentro de uma tarefa do sistema. Uma tarefa do sistema é uma tarefa mostrado como o tipo 'SYS' na tela Trabalhar com Jobs Ativos (WRKACTJOB).

A partir do V5R4, o sistema ignora os sinais enviados para ou dentro das tarefas do sistema. Além disso, o sistema não permite que a ação do sinal seja alterada nas tarefas do sistema. Se você utilizar um programa de saída que dependa da utilização de sinais, deverá alterar o programa de saída para que não utilize mais sinais se for executado em uma tarefa do sistema.

#### **Descrição da Tarefa Padrão Alterada para Algumas Tarefas do Servidor**

Na descrição do subsistema QSYS/QSERVER, as entradas da tarefa de pré-inicialização para os programas QSYS/QPWFSERVSO, QSYS/QPWFSERVSS e QSYS/QPWFSERVS2 agora utilizam a descrição da tarefa QSYS/QPWFSPJ. No V5R3, essas entradas de tarefa de pré-inicio utilizavam a descrição da tarefa QGPL/QDFTSVR.

Na descrição do subsistema QSYS/QSERVER, a entrada da tarefa de pré-inicialização para o programa QSYS/QZLSFILE agora utiliza a descrição da tarefa QSYS/QZLSPJ. No V5R3, essa entrada de tarefa de pré-inicio utilizava a descrição da tarefa QGPL/QDFTSVR.

#### **Valores QJOBMSGQMX Menores para Algumas Tarefas do Servidor**

No V5R4, o valor do sistema QJOBMSGQMX agora pode ser configurado como valores de 2 a 64 (megabytes). Em releases anteriores, os valores permitidos eram limitados de 8 a 64 (megabytes).

As configurações padrão para muitas tarefas do servidor foram alteradas para especificar um valor menor para JOBMSGQMX. Quando esse valor é utilizado em combinação com JOBMSGQFL(\*PRTWRAP), mais arquivos em spool QPJOBLOG podem ser criados.

A descrição da tarefa QGPL/QDFTSVR agora especifica JOBMSGQMX(4). No V5R3, QGPL/QDFTSVR utilizava JOBMSGQMX(8).

# <span id="page-27-0"></span>**Alterações de Nível de Autoridade da Rotina de Tratamento de Mensagens**

No V5R4, o perfil do usuário em efeito para os programas de controle padrão e programas de controle de interrupção definidos pelo usuário são o perfil do usuário inicial para a tarefa.

Antes do V5R4 (ou com o aplicativo da PTF SI20929 no V5R3), o perfil do usuário em efeito para programas de controle de interrupção e programas de controle padrão era o perfil do usuário atual em que a tarefa era executada quando uma mensagem fazia com que o programa de controle de interrupção e o programa de controle padrão fosse executado. Para que o perfil do usuário atual continue sendo utilizado nesses casos, você deve criar uma área de dados utilizando um dos seguintes comandos.

Para alterar o comportamento de programas de controle de interrupção, crie uma área de dados com o seguinte comando:

CRTDTAARA DTAARA(QSYS/QMHBRKPSEC) TYPE(\*CHAR) LEN(12) VALUE(\*NOCHGCURUSR)

Para alterar o comportamento de programas de controle padrão, crie uma área de dados com o seguinte comando:

CRTDTAARA DTAARA(QSYS/QMHDFTPSEC) TYPE(\*CHAR) LEN(12) VALUE(\*NOCHGCURUSR)

### **Função Exibir Pilha de Chamada Alterada**

A função Exibir Pilha de Chamada foi aprimorada para mostrar mais informações em um formato mais útil. É possível acessar novos tipos de entradas de pilha, incluindo entradas de pilha do i5/OS PASE e entradas de pilha Java. Esses aprimoramentos resultaram em alterações nas telas e formatos de lista impressos. É possível acessar essas novas funções utilizando comandos ou APIs, como o comando Trabalhar com Tarefa (WRKJOB) e a API Recuperar Pilha de Chamada (QWVRCSTK).

Entre essas alterações, a exibição interativa e os formulários impressos de Exibir Pilha de Chamada apresentam mais informações e utilizam menos visualizações alternativas. A exibição interativa agora mostra os primeiros 29 caracteres dos nomes de procedimento (em vez dos últimos 10 caracteres), e ambos os formulários agora mostram os números do grupo de ativação como valores hexadecimais. Exibir Pilha de Chamada é um suporte comum para os comandos Exibir Tarefas (DSPJOB), Trabalhar com Tarefas (WRKJOB) (opção 11) e Trabalhar com Jobs Ativos (WRKACTJOB) (opção 10).

#### **Criar Restrições do Atributo de Auditoria do Objeto**

**Nota:** As alterações descritas aqui também foram fornecidas nas PTFs do V5R3, e, portanto, podem não aparecer como uma nova alteração se você tiver aplicado essas PTFs ao seu sistema V5R3.

A alteração do atributo **Criar auditoria do objeto** utilizando o comando Alterar Atributo (CHGATR) ou a API Qp0lSetAttr para os objetos do sistema de arquivos QFileSvr.400 podem apresentar falha se os perfis QSECOFR do sistema de origem e de destino não estiverem consistentes ou estiverem desativados.

# **Procedimentos da API Exportados pelo Programa de Serviço QP2USER podem ser Executados em Qualquer Grupo de Ativação**

Os procedimentos da API exportados pelo programa de serviço QP2USER (como Qp2CallPase) agora podem ser utilizados em qualquer grupo de ativação, desde que o i5/OS PASE esteja ativo na tarefa. Em releases anteriores, essas APIs eram úteis apenas no grupo de ativação que chamava o Qp2RunPase (para iniciar o i5/OS PASE). O sistema ainda encerrará automaticamente o i5/OS PASE quando o grupo de ativação que chama o Qp2RunPase for finalizado.

<span id="page-28-0"></span>O programa de serviço QP2USER continuará a ser executado no grupo de ativação do responsável pela chamada, mas as implementações da API no QP2USER agora chamam procedimentos em um novo programa de serviço executado no grupo de ativação padrão. É necessário alterar os programas do i5/OS PASE que utilizam as funções de tempo de execução QMHSNDPM, QMHSNDPM2, QMHRCVPM, QMHRCVPM1 ou QMHRCVPM2 para serem responsáveis pelos níveis de chamada do programa adicionais (incluindo os níveis com os atributos \*PGMBDY e \*CTLBDY) na pilha.

### **Suporte para a NLV 2950 Removido**

A versão do idioma nacional (NLV) 2950 não é mais oferecida. É recomendável alterar a NLV para 2924.

Se houver necessidade de suporte para letras maiúsculas apenas (por exemplo, um aplicativo de varredura da tela), você pode carregar a NLV 2938 como um idioma secundário; essa alternativa mantém os valores CCSID e os tipos de campo do conjunto de arquivos de referência cruzada do sistema como eram na NLV 2950.

#### **Grupo de Acesso do Processo a ser Removido em um Release Futuro**

Em um release futuro, as tarefas serão iniciadas sem um grupo de acesso associado. O grupo de acesso do processo não oferece mais um benefício de desempenho e não é mais utilizado pela máquina ao criar objetos. No futuro, o grupo de acesso não será mais criado. O código que utiliza a instrução MI Materializar Atributos do Processo (MATPRATR) para obter o endereço do grupo de acesso do processo receberá um ponteiro nulo.

# **Alterações nos Arquivos Criados pelo Explorador de Desempenho**

No V5R4, o Explorador de Desempenho agora cria os arquivos de banco de dados e os membros QAYPE\* apenas se o arquivo e o membro forem necessários para a coleta. Em releases anteriores, o Explorador de Desempenho criava o conjunto inteiro de arquivos e membros QAYPE\* mesmo que não fossem necessários para a coleta. Os aplicativos que utilizam os arquivos de banco de dados do Explorador de Desempenho agora precisam verificar a existência de cada arquivo.

Além disso, o campo QPRPGN no arquivo QAYPEPROCI foi alterado de 10 para 30 caracteres de comprimento.

**Nota:** O campo QRECN geralmente era utilizado como um campo de classificação por tempo. Nunca foi o campo de classificação recomendado, e, a partir do V5R4, utilizará os resultados incorretos em todas as coletas do Explorador de Desempenho se utilizado como um campo de classificação. Você deve utilizar o campo QTITIMN (nanosegundos a partir do início da coleta) no arquivo QAYPETIDX para classificação por tempo. Você deve utilizar o QRECN apenas para unir os arquivos QAYPETIDX, QAYPETIDXL ou QAYPETID2L com os outros arquivos do Explorador de Desempenho que contêm registros de rastreio.

### **Resolução de Problemas do Point-to-Point Protocol (PPP)**

As etapas de resolução de problemas e os materiais de suporte para o Point-to-Point Protocol (PPP) foram modificados. Consulte o tópico Troubleshoot PPP no iSeries Information Center para obter detalhes.

#### **Alterações na Exibição da Lista de Tarefas do Point-to-Point Protocol (PPP)**

No V5R4, as tarefas da sessão de Point-to-Point Protocol (PPP) foram removidas; se você utilizar uma versão anterior do iSeries Navigator, verá listas de tarefas vazias ao clicar com o botão direito do mouse em um perfil PPP e selecionar **Jobs**. Além disso, o QTPPPCTL exibirá **Connections**, mas o ID do Encadeamento não será exibido.

# <span id="page-29-0"></span>**Acertos por Segundo no Resumo HTTP do Relatório do Sistema de Ferramentas de Desempenho**

No V5R4, o Relatório do Sistema de Ferramentas de Desempenho mostra as conexões de Entrada (SSL e não-SSL), os Pedidos recebidos e as Respostas enviadas como valores ″por segundo″. No V5R3, essas métricas foram mostradas como um número simples, e era necessário que você calculasse manualmente os valores por segundo (acertos por segundo).

# **Utilização de CPU Individual no Relatório do Sistema de Ferramentas de Desempenho**

Em releases anteriores, o Relatório do Sistema de Ferramentas de Desempenho mostra o valor de utilização de CPU individual para cada processador designado para a partição. No V5R4, o Relatório do sistema mostrará a utilização de CPU individual apenas se a partição em que os dados foram coletados estiver utilizando processadores dedicados.

# **Campos de Contabilização da Tarefa Maiores**

No V5R4, os seguintes Campos de Contabilização da Tarefa na Entrada de Diário JB (arquivos de saída QSYS/QAJBACG e QSYS/QAJBACG4) terão o valor -1 se seus valores excederem 99.999.999.999:

- v JALINE (número de linhas de impressão)
- JAPAGE (número de páginas impressas)
- v JAPRTF (número de arquivos de impressão)

Se houver tarefas próximas ao limite, ou que tiverem atingido o limite, você deve converter para utilizar os novos campos expandidos a seguir:

- v JAXLIN (número expandido de linhas de impressão)
- v JAXPAG (número expandido de páginas impressas)
- v JAXPRT (número expandido de arquivos de impressão)

Os novos campos expandidos agora suportam o valor máximo 999.999.999.999.999.999.999.999.999.999.

### **Alterações nos Códigos de Contabilização de Tarefa do Sistema**

Antes do V5R4, o código de contabilidade de algumas tarefas do sistema era zeros hexadecimais. No V5R4, essas tarefas do sistema foram alteradas para ter \*SYS como o código de contabilidade. O código de contabilidade padrão das tarefas do servidor TCP quando enviadas pelas tarefas do sistema é \*SYS.

### **Alterações na Tela Trabalhar com Jobs Ativos (WRKACTJOB)**

Uma nova coluna **Usuário Atual** substitui a coluna **Usuário** na tela inicial Trabalhar com Jobs Ativos (WRKACTJOB). Para visualizar a coluna **Usuário**, agora você precisa utilizar a terceira visualização da tela WRKACTJOB (a visualização de dados do encadeamento). Além disso, o arquivo de impressão em spool para WRKACTJOB (QPDSPAJB) foi alterado. A coluna **Usuário Atual** foi inserida como a quarta coluna no arquivo de impressão.

## <span id="page-30-0"></span>**Os Comandos IBM Copiados na Biblioteca QSYS Serão Comandos de Proxy**

Os objetos de comando (\*CMD) da maioria dos produtos de programa licenciado (LPPs) IBM e todas as opções do i5/OS que fornecem comandos em uma biblioteca do produto (diferente de QSYS) serão copiados na biblioteca QSYS quando o LPP ou a opção estiver instalado.

Em releases anteriores, eram criados comandos duplicados no QSYS.

No V5R4, os comandos de proxy são criados na biblioteca QSYS. Um comando de proxy é um objeto \*CMD que aponta para um comando de destino; quando o \*CMD é solicitado ou executado, o sistema operacional utiliza o comando de destino.

Quando um comando regular com o mesmo nome do comando que está sendo copiado da biblioteca do produto já existir na biblioteca QSYS, qualquer autoridade privada no comando regular do QSYS também será concedida para o comando na biblioteca do produto. Se um comando de proxy com o mesmo nome do comando que está sendo copiado já existir na biblioteca QSYS, qualquer autoridade privada no comando de proxy não será concedida para o comando na biblioteca do produto.

Como as tentativas de solicitar ou executar o comando de proxy no QSYS verificarão a autoridade do comando de destino na biblioteca do produto, você deve conceder normalmente autoridades privadas para o comando apenas para o comando regular na biblioteca do produto.

Agora que alguns comandos IBM no QSYS são comandos de proxy, se você duplicar comandos do QSYS em outra biblioteca utilizando o comando Criar Objeto Duplicado (CRTDUPOBJ), seus comandos duplicados poderão ser comandos de proxy.

Antes do V5R4, a utilização do comando Alterar Comando (CHGCMD) ou Alterar Padrão do Comando (CHGCMDDFT) para alterar um comando duplicado da biblioteca QSYS afetava apenas a cópia duplicada do comando.

No V5R4, quando um comando de proxy for especificado nos comandos CHGCMD e CHGCMDDFT, o comando real alterado será o comando que é o destino do comando de proxy. Para os comandos de proxy LPP no QSYS, se você alterar o comando de proxy utilizando CHGCMD ou CHGCMDDFT, alterará também o comando de destino na biblioteca LPP.

Se você deseja que CHGCMDDFT e CHGCMD afetem apenas a duplicata criada, faça o seguinte:

- v Determine se o comando QSYS é um comando de proxy. É possível fazer isso de forma interativa, utilizando o comando Exibir Comando (DSPCMD) ou de forma programática, utilizando a API Recuperar Informações de Comando (QCDRCMDI).
	- Se não for um comando de proxy, utilize CRTDUPOBJ para duplicá-lo.
	- Se for um comando de proxy, utilize DSPCMD ou QCDRCMDI para determinar o destino do comando de proxy e duplique o comando de destino, em vez de duplicar o comando de proxy no QSYS.

Se um programa de saída tiver sido registrado anteriormente para a cópia de um comando de programa licenciado na biblioteca QSYS, o programa de saída não será executado para o comando de proxy que o substituiu quando o release V5R4 do produto do programa de licença foi instalado. Você deverá registrar o programa de saída para o comando original na biblioteca do produto. Por exemplo, se havia um programa de saída registrado para o ponto de saída QIBM\_QCA\_CHG\_COMMAND para o comando Criar Objeto SQL ILE RPG (CRTSQLRPGI) no QSYS, você deverá registrar o programa de saída para o comando original na biblioteca QSQL.

# <span id="page-31-0"></span>**Alterações Relacionadas a Diário**

No V5R4, o valor especial \*SYSDFT nos comandos Editar Recuperação para Caminhos de Acesso (EDTRCYAP), Alterar Recuperação para Caminhos de Acesso (CHGRCYAP) e Exibir Recuperação para Caminhos de Acesso (DSPRCYAP) foram alterados de 60 minutos para 50 minutos. Portanto, o tempo de recuperação do caminho de acesso padrão do sistema (ou seja, o valor que você utilizou para não tomar nenhuma ação para alterar os tempos de proteção do caminho de acesso gerenciados pelo sistema (SMAPP)) foi alterado de 60 minutos para 50 minutos. Se você tiver alterado explicitamente os tempos de SMAPP, então não será afetado por essa atualização.

Duas telas foram eliminadas neste release do fluxo de comandos Trabalhar com Diários (WRKJRN). Em releases anteriores, essas telas eram exibidas após a escolha da opção 6, **Recuperar diário danificado**. A tela **Exibir Status da Recuperação do Diário** era exibida quando o diário danificado era excluído. Um novo receptor de diário e um novo diário eram criados. Neste ponto, as telas **Iniciar registro de diário para arquivos** e **Iniciar registro de diário para caminhos de acesso** eram exibidas. Essas duas telas listavam apenas os nomes de arquivo e a biblioteca dos arquivos e caminhos de acesso dos quais o registro de diário para o novo diário recém-criado era reiniciado. No V5R4, essas telas não são mais exibidas.

Em releases anteriores, os comandos Aplicar Alterações Registradas (APYJRNCHG) e Aplicar Extensão de Alterações Registradas (APYJRNCHGX) podiam utilizar uma variável de ambiente chamada QIBM\_JO\_APPLY\_TIMEOUT a fim de aumentar o tempo para permitir que os comandos Aplicar Alterações de Diário finalizassem. Geralmente, algumas alterações de nível demoravam até 24 horas para serem concluídas, como a instrução SQL ALTER TABLE. O tempo limite padrão para a maioria das alterações de nível de objeto era de 5 minutos. A partir do V5R4, existem as novas variáveis de ambiente a seguir para tipos específicos de entrada, cada uma com valores padrão diferentes:

- v QIBM\_JO\_APPLY\_ALTER\_TABLE\_TIMEOUT (o valor padrão é 24 horas)
- v QIBM\_JO\_APPLY\_REFRESH\_TABLE\_TIMEOUT (o valor padrão é 24 horas)
- v QIBM\_JO\_APPLY\_DROP\_TABLE\_TIMEOUT (o valor padrão é 1 hora)
- v QIBM\_JO\_APPLY\_REORG\_TIMEOUT (o valor padrão é 24 horas)
- v QIBM\_JO\_APPLY\_CM\_RB\_CN\_TIMEOUT (o valor padrão é 12 horas)

Se você utilizava o QIBM\_JO\_APPLY\_TIMEOUT em um release anterior, não deve mais utilizá-lo para esses tipos de entrada. Consulte a ajuda dos comandos APYJRNCHG e APYJRNCHGX para verificar os novos valores padrão. Agora, esses valores podem ser aumentados ou diminuídos.

### **Alterações no Arquivo de Fluxo de Bytes do Catálogo de Imagem CCSID**

Em releases anteriores, os arquivos de imagem do catálogo de imagem eram configurados como identificador do conjunto de caracteres codificado (CCSID) 37. No V5R4, os arquivos de imagem do catálogo de imagem são configurados como CCSID 65535. Todos os arquivos de imagem criados em releases anteriores permanecerão CCSID 37. Todos os arquivos de imagem recém-criados serão configurados como 65535. O comando Copiar do Arquivo de Fluxo (CPYFRMSTMF) tratará esses arquivos diferentemente. Para obter mais informações, consulte a documentação do comando Copiar do Arquivo de Fluxo (CPYFRMSTMF).

# **Informações de Configuração do Servidor TCP/IP Registradas no Joblog QTCPSTSVRS**

No In V5R4, as informações referentes à inicialização dos servidores TCP/IP configurados para iniciar como parte do processamento do comando Iniciar TCP/IP (STRTCP) agora são registradas no joblog da tarefa QTCPSTSVRS. Em releases anteriores, essas informações eram registradas no joblog da tarefa interativa ou no joblog da tarefa do batch associado ao processamento do comando STRTCP.

<span id="page-32-0"></span>A tarefa QTCPSTSVRS é enviada pela tarefa longa QTCPIP em execução (executando no subsistema QSYSWRK) durante o processamento STRTCP. Agora você deve consultar o joblog QTCPSTSVRS para obter informações sobre o início dos servidores TCPIP como parte do processamento do comando STRTCP. As informações registradas são as mesmas disponibilizadas em releases anteriores.

A tarefa QTCPSTSVRS é executada no subsistema QSYSWRK com o perfil do usuário QTCP durante um breve período durante o processamento STRTCP.

Em releases anteriores, as seguintes informações eram exibidas para o trabalho interativo ou registrado em um joblog (ou seja, joblog nnnnnn/QPGMR/QSTRTCP), dependendo de como o STRTCP foi processado.

CPC1221 Completion 00 08/20/03 19:17:21.436960 QWTCCSBJ QSYS 0196 QTGSTART QTCP 0397 Message . . . . : Job 068823/QTCP/QTVTELNET submitted to job queue QSYSNOMAX in library QSYS. CPC1221 Completion 00 08/20/03 19:17:21.537264 QWTCCSBJ QSYS 0196 QTGSTART QTCP 02EC Message . . . . : Job 068824/QTCP/QTVDEVICE submitted to job queue QSYSNOMAX in library QSYS. CPC1221 Completion 00 08/20/03 19:17:21.659896 QWTCCSBJ QSYS 0196 QTGSTART QTCP 02EC Message . . . . : Job 068825/QTCP/QTVDEVICE submitted to job queue QSYSNOMAX in library QSYS.

Essas informações agora são registradas no joblog da tarefa QTCPSTSVRS.

#### **Comportamento Alterado do Diretório /QNTC**

No V5R4, as seguintes alterações foram feitas no sistema de arquivos /QNTC:

v Em releases anteriores ao V5R4, a variável de ambiente QZLC\_SERVERLIST era utilizada para aprimorar o desempenho da exibição do diretório /QNTC.

No V5R4, o comportamento padrão é igual à configuração de QZLC\_SERVERLIST como 1 em releases anteriores. Se você preferir o comportamento padrão do release anterior, deverá configurar a variável de ambiente QZLC\_SERVERLIST como 2. Se você tiver definido anteriormente essa variável como 1, não precisará executar nenhuma ação.

- v As conexões do servidor normais são tentadas utilizando o nome IP, em vez do NetBios. Essa alteração está consistente com as alterações feitas no Windows 2000. No V5R4, o NETSTAT mostra a conexão QNTC padrão como uma **Porta Remota** de cifs ou 445, em vez de netbios ou 139.
- v Pode ocorrer um comportamento alterado nos programas se você tentar configurar os atributos de sistema que não são suportados pelo sistema de arquivos QNTC.

As tentativas de configurar um atributo não-suportado utilizando uma API do sistema sempre resultarão em erro ENOTSUP(3440). As tentativas de configurar um atributo não-suportado utilizando o comando Alterar Atributos (CHGATR) sempre resultarão na mensagem de erro CPFA0AD (Function not supported by file system).

Em releases anteriores, CPFB414 (Attributes changed for 1 object) ou um código de retorno de êxito podiam ser recebidos, mesmo que o atributo de sistema não fosse alterado.

Os seguintes atributos de sistema estão entre os atributos que o QNTC não suporta:

- \*CCSID
- \*ALWCKPWRT
- \*USECOUNT
- \*DISKSTGOPT
- \*MAINSTGOPT
- <span id="page-33-0"></span>– \*RSTDRNMUNL
- \*CRTOBJAUD
- \*SYSARCHIVE
- \*CRTOBJSCAN
- \*SCAN
- \*ALWSAV

# **Alteração no Registro de Diário de Arquivos Criados com o Comando Copiar Arquivo (CPYF)**

No V5R3, era possível especificar que o registro de diário devia iniciar automaticamente quando um arquivo fosse criado. Uma área de dados chamada QDFTJRN era criada na biblioteca para conter o arquivo recém-criado. No entanto, o registro de diário não era iniciado quando o arquivo era criado utilizando o comando CPYF com a opção CRTFILE(\*YES).

Com o V5R4, quando você utiliza o comando CPYF com a opção CRTFILE(\*YES) especificada, o registro de diário será iniciado para o arquivo se a área de dados QDFTJRN existir e indicar que os objetos \*FILE devem ser registrados no momento da criação. Para saber mais sobre a utilização da área de dados QDFTJRN para o controle de registro de diário, consulte o tópico Journal management no iSeries Information Center.

### **Alterações do iSeries NetServer que Afetam o Comportamento do Encadeamento**

Um cliente de arquivos Microsoft Windows (como sistemas operacionais Microsoft Windows, Linux/Samba ou o sistema de arquivos iSeries QNTC) que acessa um sistema de arquivo não-seguro em encadeamento utilizando o iSeries NetServer pode receber erros de tipo de *acesso negado*.

A partir do V5R4, o arquivo de serviços do iSeries NetServer é compartilhado em uma tarefa multiencadeada por padrão. A atividade encadeada para todas as sessões de um subsistema é executada em um conjunto de encadeamentos na tarefa QZLSFILET desse subsistema.

Um cliente executado em um ambiente encadeado receberá erros de tipo de acesso negado quando tentar acessar um sistema de arquivos não-seguro em encadeamento (como acesso QDLS, QNetWare ou QSYS.LIB de arquivos salvos); da mesma forma, o cliente também receberá erros ao tentar mapear uma unidade para um sistema de arquivos não-seguro em encadeamento. Para obter uma listagem de sistemas de arquivos que não são seguros em encadeamento, consulte ″File system considerations for multithreaded programming″ no tópico Multithreaded applications no iSeries Information Center.

Uma tarefa QZLSFILE no subsistema correto ainda é necessária para ativar uma sessão encadeada. Se um cliente pode ser executado encadeado é determinado quando mapeia pela primeira vez uma unidade para o sistema de arquivos integrados. A primeira fase do mapeamento da primeira unidade para um cliente é executada em uma tarefa QZLSFILE. Se a sessão puder ser executada encadeada, ela será transferida para uma única tarefa QZLSFILET no subsistema. Se o sistema de arquivos não for seguro em encadeamento, ou se a opção ADDEXITPGM THDSAFE() para o ponto de saída QIBM\_QPWFS\_FILE\_SERV estiver especificada como \*UNKNOWN ou \*NO, ou se a tarefa QZLSFILET não existir no subsistema, o cliente será executado em uma tarefa QZLSFILE para essa sessão.

Para evitar erros de tipos de ″acesso negado″ (quando precisar acessar um sistema de arquivos que não seja seguro em encadeamento), a solução recomendada é que a tarefa QZLSFILET não seja iniciada no subsistema QSERVER (ou outros subsistemas do usuário). Isso pode envolver a configuração de subsistemas do usuário no iSeries Navigator para que alguns clientes sejam executados encadeados e não-encadeados. Utilize o seguinte comando para remover a entrada de tarefa de pré-inicialização para QZLSFILET do subsistema QSERVER:

<span id="page-34-0"></span>RMVPJE SBSD(QSYS/QSERVER) PGM(QSYS/QZLSFILET)

Se uma entrada de tarefa de pré-inicialização precisar ser removida de um subsistema diferente, então esse subsistema deverá ser especificado, e não QSERVER, juntamente com sua biblioteca correta (o programa permanecerá igual). Para obter mais informações sobre a configuração do subsistema iSeries NetServer, consulte ″Specify subsystems for iSeries NetServer″ no iSeries Information Center.

Os programas criados com a nova opção do grupo de ativação (ACTGRP(\*NEW)) farão com que as tarefas multiencadeadas sejam encerradas quando o programa retornar. Portanto, um programa criado com ACTGRP(\*NEW) não deve ser registrado para o ponto de saída QIBM\_QPWFS\_FILE\_SERV quando os clientes puderem ser executados em um ambiente encadeado (tarefa QZLSFILET). Para obter mais informações sobre grupos de ativação e encadeamentos, consulte ″Activation groups and threads″ no iSeries Information Center.

#### **Alterações de Nível de Autoridade do Pedido do Sistema**

No V5R4, o perfil do usuário em efeito para as opções de menu do pedido do sistema e os programas de saída do Programa de Pedido de Pré-sistema são o perfil do usuário inicial para a tarefa.

Antes do V5R4 (ou com o aplicativo da PTF SE21256 no V5R3), o perfil do usuário em efeito para o pedido do sistema e os programas de saída do Programa de Pedido de Pré-sistema era o perfil do usuário atual em que a tarefa era executada quando o pedido do sistema era utilizado. Para que o perfil do usuário atual continue sendo utilizado pelo pedido do sistema, você deve criar uma área de dados utilizando o seguinte comando:

CRTDTAARA DTAARA(QSYS/QWTSRQSSEC) TYPE(\*CHAR) LEN(12) VALUE(\*NOCHGCURUSR)

### **A Lista de Especificações de Cifra Padrão SSL será Alterada no Futuro**

Em um release futuro, a lista de especificações de cifra padrão do Secure Sockets Layer (SSL) não conterá mais as cifras SSL Versão 2 (SSLv2) nem o protocolo SSLv2 em geral. Além disso, o Protocolo Transport Layer Security (TLS) Versão 1 e as cifras SSLv3 com menos de 128 bits também serão removidos da lista padrão.

### **Alterações de Comando e na API**

#### **Remoção dos Comandos Exibir Grupo de Acesso (DSPACCGRP) e Analisar Grupo de Acesso (ANZACCGRP)**

No V5R4, os comandos Exibir Grupo de Acesso (DSPACCGRP) e Analisar Grupo de Acesso (ANZACCGRP) foram removidos. O sistema operacional não coletava informações do grupo de acesso do processo (PAG) desde o V4R4.

### **Alterações do Comando Enviar Pedido de PTF (SNDPTFORD) e da Configuração de Conexão Universal**

No V5R4, é possível configurar a Conexão Universal para conexão com HTTP, HTTPS e proxies HTTP. Ao utilizar essas novas opções de conectividade para pedido de PTF de Suporte Eletrônico ao Cliente (ECS), há algumas alterações na forma como o SNDPTFORD funciona:

- v Um novo formato de entrega (\*IMAGE) permite que uma imagem ótica seja transferida por download contendo as PTFs solicitadas. As imagens serão transferidas por download para um diretório especificado no novo parâmetro IMGDIR.
- v Os limites para download de PTFs eletronicamente foi alterado. Se a conectividade LAN for alterada, o padrão será fazer download de pedidos de PTF de qualquer tamanho. Se a conectividade de Discagem

<span id="page-35-0"></span>for utilizada, então o tamanho máximo padrão será 100 MB. É possível alterar esses valores com a API Configurar Política do Usuário (QPDETPOL). É possível alterar esses valores com a API Recuperar Política do Usuário (QPDETRTV).

- v Agora é possível fazer download do pacote acumulativo de PTFs como arquivos gravados PTF ou como imagens óticas. O método de entrega padrão para o pacote acumulativo de PTFs agora será eletrônico, e não em mídia de CD física. Quando o tamanho total de PTFs solicitadas de um pacote acumulativo de PTFs for menor que o valor especificado pelo limite máximo de tamanho para download, elas serão transferidas por download imediatamente. Antes, na solicitação de SF99vrm, o pacote acumulativo de PTFs era entregue em mídia física.
	- É possível fazer download do pacote acumulativo de PTFs inteiro como imagens óticas, especificando DLVRYFMT(\*IMAGE) e REORDER(\*YES). Isso permite distribuir o pacote acumulativo de PTFs entre outros sistemas ou criar suas próprias imagens de CD físico.
	- Ao solicitar um pacote acumulativo de PTFs para o release atual, e o Formato de Entrega for configurado como \*IMAGE e a Reordenação for configurada como \*NO, será enviada uma imagem contendo as PTFs ausentes no sistema do pacote acumulativo atual de PTFs (pacote acumulativo personalizado de PTFs).
	- Ao fazer download do pacote acumulativo de PTFs especificando DLVRYFMT(\*SAVF), será feito download apenas das PTFs que ainda não estão no sistema que está encaminhando o pedido.

Se a Conexão Universal não estiver configurada ou ocorrerem problemas quando você tentar se conectar a ela, as opções de conectividade anteriores para o Suporte Eletrônico ao Cliente (ECS) ou a configuração SDLC (se configurado) será utilizada; em ambos os casos, as novas funções e o comportamento da Conexão Universal não estarão disponíveis (ou seja, não haverá suporte de imagem e os pacotes acumulativos de PTFs sempre serão entregues como mídia física).

**Nota:** Você deve ativar o perfil do usuário QSECOFR para utilizar essas novas opções de conectividade para pedido de PTF de Suporte Eletrônico ao Cliente (ECS).

Novos valores especiais foram incluídos no parâmetro PTFID para facilitar a solicitação de grupos de PTFs:

- v \*CUMPKG Solicite o menor nível do pacote acumulativo de PTFs (SF99vrm) para o release do sistema operacional instalado no sistema. Os grupos de PTFs HIPER e DB2 Universal Database (UDB) são solicitados automaticamente com esse pedido. Não pode ser solicitado com nenhum outro identificador de PTF ou valor especial.
- v \*HIPERGRP Solicite o último nível do grupo de PTFs HIPER para o release do sistema operacional instalado no sistema.
- v \*DB2GRP Solicite o último nível do grupo de PTFs DB2 UDB para o release do sistema operacional instalado no sistema.
- v \*BRSGRP Solicite o último nível do grupo de PTFs de Soluções de Recuperação de Backup para o release do sistema operacional instalado no sistema.
- v \*HTTPGRP Solicite o último nível do grupo de PTF do IBM HTTP Server para o release do sistema operacional instalado no sistema.
- \*JVAGRP Solicite o último nível do grupo de PTFs Java para o release do sistema operacional instalado no sistema.
- v \*PFRGRP Solicite o último nível do grupo de PTFs de Ferramentas de Desempenho para o release do sistema operacional instalado no sistema.

# **Alterações do Comando Variar Configuração (VRYCFG)**

Os seguintes parâmetros foram removidos do comando Variar Configuração (VRYCFG):

- Reconfigurar arquivo de configuração (RESETCFGF)
- Iniciar interfaces TCP/IP (STRTCPIFC)
## **Alterações do Comando Remover Link de Armazenamento do Servidor (RMVNWSSTGL)**

O valor padrão para o parâmetro RENUMBER foi alterado no comando Remover Link de Armazenamento do Servidor (RMVNWSSTGL). Em releases anteriores, o valor padrão era \*YES; no V5R4, é \*NO.

## **Alterações do Comando Criar Descrição do Servidor de Rede (CRTNWSD)**

O parâmetro TYPE foi alterado no comando Criar Descrição do Servidor de Rede (CRTNWSD). Ele consiste em dois elementos: Conexão do servidor e Sistema operacional do Servidor.

O padrão para o parâmetro TYPE do tipo de servidor de Rede foi alterado do valor único \*WINDOWSNT para o valor de dois elementos (\*IXSVR \*WIN32). TYPE(\*WINDOWSNT) é equivalente a TYPE(\*IXSVR \*WIN32). O valor \*WINDOWSNT continuará sendo suportado por questões de compatibilidade.

## **Alterações dos Comandos Configuração do Serviço**

Os comandos Criar Configuração do Serviço (CRTSRVCFG), Alterar Configuração do Serviço (CHGSRVCFG), Verificar Configuração do Serviço (VFYSRVCFG) e Excluir Configuração do Serviço (DLTSRVCFG) foram alterados no V5R4. Essas alterações fazem utilizações anteriores da sintaxe de comando incompatíveis com o V5R4. Entre essas alterações está a substituição das opções do parâmetro Tipo de conexão (CNNTYPE) e a remoção dos parâmetros PTPTYPE, VPNTYPE, SERVICE e REFSRVCFG (quando aplicáveis).

Antes, se você configurava uma conexão de Internet direta para a Conexão Universal utilizando o Assistente de Conexão Universal, GO SERVICE, ou o comando CRTSRVCFG, tinha de certificar-se de que as portas específicas estavam abertas para os IBM VPN Gateways em qualquer firewall de intervenção. Com o suporte incluído no V5R4, o tráfego de HTTP (portas TCP 80 e 443) deve ser aberto para servidores IBM adicionais se esse novo suporte precisar ser utilizado. Para obter detalhes, consulte o tópico IP Packet Filter Firewall para saber como determinar a lista de portas e endereços.

Toda a configuração será migrada no primeiro toque. Essa migração mesclará a configuração de conectividade existente em uma configuração comum. Se você tiver configurado anteriormente uma conectividade diferente para aplicativos de serviço diferentes, será feita uma tentativa de selecionar a opção disponível de velocidade mais rápida. Se todas as opções forem iguais, a configuração do Suporte Eletrônico ao Cliente (ECS) será utilizado.

# **Alterações de Autoridade para os Comandos do Catálogo de Imagem**

Em releases anteriores, você precisava de autoridades especiais de todos os objetos (\*ALLOBJ) e de administrador de segurança (\*SECADM) para utilizar os comandos CL do catálogo de imagem. No V5R4, os comandos do catálogo de imagem continuam com autorização restrita (a autoridade pública é \*EXCLUDE), mas as autoridades especiais \*ALLOBJ e \*SECADM não são necessárias. É necessária a autoridade \*USE para os comandos e autoridade adicional para cada catálogo de imagem e diretório do catálogo de imagem. Consulte cada comando para saber seus requisitos de autoridade. Os seguintes comandos do catálogo de imagem foram afetados por essa alteração:

- v Incluir Entrada do Catálogo de Imagem (ADDIMGCLGE)
- Alterar Catálogo de Imagem (CHGIMGCLG)
- Alterar Entrada do Catálogo de Imagem (CHGIMGCLGE)
- Criar Catálogo de Imagem (CRTIMGCLG)
- Excluir Catálogo de Imagem (DLTIMGCLG)
- v Carregar e Descarregar Catálogo de Imagem (LODIMGCLG)
- v Carregar/Descarregar/Montar Entrada do Catálogo de Imagem (LODIMGCLGE)
- Remover Entrada do Catálogo de Imagem (RMVIMGCLGE)
- Recuperar Catálogo de Imagem (RTVIMGCLG)
- Verificar Catálogo de Imagem (VFYIMGCLG)
- Trabalhar com Catálogos de Imagens (WRKIMGCLG)
- v Trabalhar com Entradas do Catálogo (WRKIMGCLGE)

## **Alterações do Comando Criar Catálogo de Imagem (CRTIMGCLG)**

Em releases anteriores, quando você utilizava o comando Criar Catálogo de Imagem (CRTIMGCLG) com o parâmetro CRTDIR(\*YES), o comando criava o diretório do catálogo de imagem com a autoridade pública \*RW. No V5R4, a nova autoridade do diretório do catálogo de imagem padrão será a autoridade pública \*EXCLUDE. Além disso, o valor padrão para o parâmetro CRTDIR do comando Criar Catálogo de Imagem (CRTIMGCLG) foi alterado de \*NO para \*YES.

# **Alterações no Comando Alterar Informações de Contato (CHGCNTINF)**

No V5R4, o parâmetro Endereço de correspondência (MAILADDR) foi alterado para dividir os elementos cidade e estado em elementos separados para cidade ou localidade e estado ou província. MAILADDR também foi alterado para dividir o endereço em três linhas de endereço discretas. Os programas CL ou fluxos de tarefa do batch que utilizam o comando CL CHGCNTINF devem ser atualizados para acomodar esses valores de parâmetro MAILADDR alterados.

Além disso, o segundo elemento do parâmetro Números de telefone de contato (TELNBR) foi redefinido do número de telefone alternativo da pessoa de contato para o número de telefone do helpdesk ou o número de telefone do pager da pessoa de contato. Você deve verificar os programas CL ou os fluxos de tarefa do batch que utilizam o comando CL CHGCNTINF para determinar se é necessário especificar um número de telefone diferente para o segundo elemento do parâmetro TELNBR.

# **Comando Incluir Informações de Contato (ADDCNTINF) Removido**

O comando Incluir Informações de Contato (ADDCNTINF) foi introduzido no V5R3, mas foi removido no V5R4. Você deve alterar os programas CL ou os fluxos de tarefa do batch que utilizem o comando ADDCNTINF para utilizar o comando CHGCNTINF, que você pode utilizar para incluir inicialmente informações de contato ou para alterar as informações de contato existentes no sistema.

## **Formato de Retorno para a API Recuperar Atributos de Serviço (QESRSRVA) Alterado**

No V5R4, o layout do Formato de Atributo da Tabela de Serviços da API Recuperar Atributos de Serviço (QESRSRVA) para a variável do receptor foi alterado. O comprimento do campo Atributo de Serviço foi movido após o campo Reservado.

# **API Lista Aberta de ASPs (QYASPOL) com Discos Espelhados**

A API Lista Aberta de ASPs (QYASPOL) pode ser utilizada com o formato de registro YASP0300 para retornar as informações de disco dos campos disponíveis Capacidade do disco e Armazenamento em disco.

No V5R4, o suporte de disco espelhado foi alterado para não precisar de ambas as metades do par espelhado para ter capacidades idênticas. As informações retornadas nesses dois campos são as únicas informações deste disco e não devem ser consideradas iguais às informações de disco da outra metade do par espelhado.

## **O Comando Trabalhar com Arquivos em Spool (WRKSPLF) Suporta Dados Genéricos do Usuário para SELECT**

No V5R4, o comando Trabalhar com Arquivos em Spool (WRKSPLF) foi aprimorado para suportar a seleção de arquivos em spool, especificando um valor genérico para o elemento de dados Usuário do parâmetro SELECT. Como o campo de dados do usuário para um arquivo em spool é um campo de caractere, ele pode conter um ou mais caracteres de asterisco.

Por exemplo, um arquivo em spool pode ter os quatro caracteres dos dados do usuário ABC\*. Em releases anteriores ao V5R4, especificando ABC\* para o elemento de dados do usuário do parâmetro SELECT em WRKSPLF listava apenas os arquivos em spool com esses quatro caracteres dos dados do usuário. No V5R4, a especificação de ABC\* faz com que o comando WRKSPLF liste todos os arquivos em spool para os quais os primeiros três caracteres dos dados do usuário são ABC.

Pode ser necessário alterar um dos aplicativos para utilizar o caractere de asterisco (\*) nos dados do usuário de um arquivo em spool para controlar registros adicionais para arquivos em spool selecionados utilizando o suporte de dados do usuário genéricos.

## **Alterações no Processamento do Comando CHGAUD, CHGAUT, CHGOWN e CHGPGP**

Quando um grupo de objetos estiver sendo alterado, ou porque um padrão foi especificado no nome do objeto ou porque SUBTREE(\*ALL) foi especificado, uma mensagem informativa não será mais enviada para cada objeto alterado. Em vez disso, uma mensagem de conclusão será enviada, indicando o número de objetos alterados. Se nenhum objeto puder ser alterado, uma mensagem de diagnóstico será enviada para cada objeto que não foi alterado, e uma mensagem de escape resumida será enviada no fim do processamento de comando.

A mensagem de escape CPFA093 (Name matching pattern not found) não será mais enviada, e, sim, a mensagem CPFBC50 (Path name or path names not found).

## **O Comando Recuperar Grupo de Ativação (RCLACTGRP) não Encerra Alguns Grupos de Ativação IBM**

Depois de executar RCLACTGRP ACTGRP(\*ELIGIBLE), você pode observar (utilizando a opção 18 do comando Trabalhar com Tarefas (WRKJOB)) que alguns grupos de ativação nomeados permanecem na lista. Esses são os grupos de ativação IBM. Se desejar recuperar um desses grupos de ativação IBM, execute RCLACTGRP e especifique o nome do grupo de ativação para o parâmetro ACTGRP.

## **O Valor \*WINDOWS Substitui o Valor \*WINDOWSNT nos Comandos do Servidor de Rede**

Muitos parâmetros dos comandos CL Alterar Atributos do Servidor de Rede (CHGNWSA), Exibir Atributos do Usuário do Servidor de Rede, Enviar Comando do Servidor de Rede (SBMNWSCMD), Trabalhar com Inscrição do Usuário do Servidor de Rede (WRKNWSENR) e Trabalhar com Status do Servidor de Rede (WRKNWSSTS) que permitiam o valor \*WINDOWSNT agora aceitam o valor especial \*WINDOWS. \*WINDOWSNT ainda é aceito para compatibilidade com releases anteriores, mas \*WINDOWS é o valor equivalente preferencial. O suporte para o valor especial \*WINDOWSNT pode ser removido em um release futuro do sistema operacional.

### **Parâmetro CMDTYPE Ignorado em Enviar Comando do Servidor de Rede (SBMNWSCMD)**

A partir do V5R4, o parâmetro Tipo de comando (CMDTYPE) será ignorado no comando Enviar Comando do Servidor de Rede (SBMNWSCMD). O suporte para o parâmetro CMDTYPE pode ser removido em um release futuro do sistema operacional.

## **Alterações do Comando Instalar Servidor Windows (INSWNTSVR)**

No V5R4, foram feitas as seguintes alterações no comando Instalar Servidor Windows (INSWNTSVR):

- v O hardware conectado SPD (6617 e 2850) não é mais suportado e é o único hardware que permitia que uma LAN de host externo fosse instalada e configurada utilizando os parâmetros PORT1 e PORT2. Esses dois parâmetros foram removidos.
- v O parâmetro Porta de LAN Interna (INTLANPORT) foi utilizado para instalar hardware conectado SPD ou servidores Windows versão 4.0. Ambos não são mais suportados para novas instalações Windows. Esse parâmetro foi removido. O parâmetro Porta Ethernet PTP Virtual (VRTPTPPORT) é a substituição funcional utilizada para todas as configurações suportadas.
- v O parâmetro Função do domínio (DMNROLE) não é mais necessário em instalações Windows 2000 e Windows Server 2003. Todos os servidores são instalados como \*SERVER e posteriormente alterados para \*DMNCTL durante as etapas pós-instalação executadas manualmente pelo usuário com a instalação do Diretório Ativo utilizando o comando DCPROMO do Windows. Esse parâmetro foi removido do comando INSWNTSVR.
- v O valor padrão para o parâmetro Converter em NTFS (CVTNTFS) foi alterado para \*YES para aumentar a segurança adicional fornecida pelo sistema de arquivos NTFS e também para aprimorar o desempenho do disco virtual, criando imagens de disco virtual que alinham os clusters do sistema lógico de arquivos a páginas de host.

## **Alterações nos Comandos Rastreio**

No V5R4, o comando Rastrear Tarefa (TRCJOB) foi alterado para executar os comandos CL Iniciar Rastreio (STRTRC), Encerrar Rastreio (ENDTRC) e Imprimir Rastreio (PRTTRC) que foram incluídos no sistema operacional no V5R1. Como não há função equivalente no comando STRTRC, os parâmetros **Program to call before trace** (EXITPGM) e **Select procedures to trace** (SLTPRC) não são suportados. Os valores especificados para esses parâmetros serão ignorados. Pode ser necessário alterar os programas CL que utilizavam o comando TRCJOB e especificavam os parâmetros EXITPGM ou SLTPRC.

Além disso, o arquivo em spool de saída e o arquivo de saída do banco de dados gerado pelo comando Imprimir Rastreio (PRTTRC) têm um formato diferente dos gerados em releases anteriores quando o comando TRCJOB foi executado especificando SET(\*OFF). Será necessário alterar algum dos programas dependentes do layout do arquivo em spool gerado pelo comando TRCJOB.

O valor padrão do parâmetro **Length of time to watch** (WCHTIMO) nos comandos Iniciar Rastreio (STRTRC), Rastreio Interno (TRCINT), Rastrear Conexão (TRCCNN), Rastrear Aplicativo TCP/IP (TRCTCPAPP) e Iniciar Rastreio de Comunicação (STRCMNTRC) foi alterado de um dia para \*NOMAX. Essa alteração mantém o comportamento dos comandos de rastreio iguais, independente de os parâmetros de inspeção serem especificados.

Além disso, o processamento dos dados de comparação de inspeção foi alterado. Agora, as comparações podem abranger campos e são feitas sem a necessidade de conversão dos dados de comparação (por exemplo, caractere em inteiro). Essa alteração foi disponibilizada primeiramente no V5R3 com a PTF SI14367.

## **Novos Formatos de API TCP/IP para Suportar IPv6**

Novos formatos de API foram incluídos no suporte do IPv6. Os formatos existentes ainda podem ser utilizados, mas não serão aprimorados em releases futuros. Se você utilizar o IPv6, será recomendável utilizar os novos formatos. Foram incluídos novos campos nos formatos NIFC0100, NIFC0200, NRTE0200 e IFCD0300.

Além disso, um novo formato, chamado TCPA1300, foi incluído na API QtocRtvTCPA. Você deve utilizar esse formato em vez do TCPA1200, que não será suportado a partir do V5R4. TCPA1200 continuará retornando informações relacionadas ao TCP, mas os dados retornados relacionados ao IP serão configurados como 0.

Além dos novos campos nos dados retornados, alguns dados que não estão mais disponíveis retornam apenas um valor padrão.

A tabela a seguir mostra as APIs e os formatos (juntamente com os campos que não estão mais disponíveis) que foram afetados por essa alteração.

| Nome da API      | Formato         | Campos que não estão mais disponíveis                                                                                                    |  |  |  |  |  |
|------------------|-----------------|----------------------------------------------------------------------------------------------------|--|--|--|--|--|
| OtocLstNetIfc    | <b>NIFC0200</b> | Estado do endereço<br>Transmissões de detecção de endereço duplicado<br>Multicast - número de referências                                                                                                    |  |  |  |  |  |
| QtocLstNetRte    | <b>NRTE0200</b> | Está em link<br>Próxima família de endereços de salto<br>Próximo salto IPv4<br>Próximo binário de salto IPv4<br>Existência da rota na criação<br>Existência da rota restante                                                                                                    |  |  |  |  |  |
| QtocLstPhyIfcDta | IFCD0300        | Aceitar redireções<br>Aceitar anúncios do roteador<br>Endereço IPv4 do nó de extremidade do tunnel local<br>Binário do endereço IPv4 do nó de extremidade do tunnel local<br>Tempo atingível pela base de descoberta vizinha - configurado<br>Tempo atingível pela base de descoberta vizinha - atual<br>Tempo atingível de descoberta vizinha<br>Intervalo de retransmissão de solicitação de vizinho - configurado<br>Intervalo de retransmissão de solicitação de vizinho - atual<br>Utilizar outra configuração com preservação de estado<br>Utilizar configuração de endereço com preservação de estado |  |  |  |  |  |
| QtocRtvTCPA      | <b>TCPA1200</b> | Tempo da taxa de envio de mensagem de erro ICMP<br>Retardo máximo de solicitação do roteador<br>Intervalo de solicitação do roteador<br>Máximo de transmissões de solicitação do roteador<br>Máximo de transmissões de anúncio de vizinho<br>Primeiro tempo de probe de retardo de solicitação de vizinho<br>Máximo de solicitações unicast de solicitação de vizinho<br>Máximo de solicitações multicast de solicitação de vizinho                                                                                                    |  |  |  |  |  |

*Tabela 2.*

## **Alteração da API Listar Membros do Arquivo do Banco de Dados (QUSLMBR)**

A API Listar Membros do Arquivo de Banco de Dados (QUSLMBR) agora retorna um deslocamento zero para ″Offset to member description information″ quando o formato MBRL0300 é solicitado, e as informações de descrição do membro não podem ser recuperadas. Em releases anteriores, o membro era retornado na lista se as informações de descrição não pudessem ser recuperadas.

## **Padrão será Alterado para o Parâmetro QUSCRTUS**

No release após o V5R4 do i5/OS, o valor padrão do parâmetro **Optimum alignment** da API Criar Espaço do Usuário (QUSCRTUS) será alterado de 0 para 1, para que o alinhamento ideal seja o padrão. Essa alteração reduzirá a quantia máxima de espaço disponível para espaços do usuário criados com o valor padrão. O tamanho máximo de um espaço idealmente alinhado pode ser recuperado de forma programática utilizando a opção Hex 0003 da instrução MI MATMDATA (Materializar Dados da Máquina).

## **Alterações nos Comandos Copiar do Arquivo de Importação (CPYFRMIMPF) e Copiar para Arquivo de Importação (CPYTOIMPF)**

Em releases anteriores, o processamento de caractere de escape da cadeia não existia.

No V5R4, essa funcionalidade está sendo introduzida com o parâmetro **Caractere de escape da cadeia** (STRESCCHR) nos comandos Copiar do Arquivo de Importação (CPYFRMIMPF) e Copiar para Arquivo de Importação (CPYTOIMPF). Os dados exportados serão afetados pelo caractere especificado pelo caractere de escape após cada delimitador de cadeia que faz parte dos dados do campo. Para os dados importados, o processamento de caractere de escape da cadeia removerá esse caractere quando o delimitador de cadeia for localizado dentro dos dados do campo após ele.

Quando o caractere especificado como o caractere de escape e o delimitador de cadeia forem diferentes, o caractere de escape dentro dos dados do campo será seguido por outro caractere de escape ao exportar dados, e será removido durante a importação.

## **Alterações nos Comandos Alterar Tarefa (CHGJOB) e Encerrar Tarefa (ENDJOB)**

**Agora, os comandos Alterar Tarefa (CHGJOB) e Encerrar Tarefa (ENDJOB) funcionam em qualquer tarefa concluída**

No V5R4, os comandos Alterar Tarefa (CHGJOB) e Encerrar Tarefa (ENDJOB) agora funcionam em qualquer tarefa concluída. Em releases anteriores, esses comandos não funcionavam em tarefas do sistema concluídas, tarefas do monitor de subsistema, tarefas de monitor de subsistema concluídas, tarefas do leitor de spool concluídas ou tarefas do gravador de spool concluídas.

### **O comando Encerrar Tarefa (ENDJOB) envia menos mensagens**

Ao utilizar o comando Encerrar Tarefa (ENDJOB) para encerrar arquivos em spool ou alterar o máximo de entradas de log (LOGLMT) para uma tarefa concluída, você receberá menos mensagens. A mensagem CPF1362 (Job has completed) agora é enviada como uma mensagem de conclusão do processamento ENDJOB, e não enviada como uma exceção. Isso permite que vários comandos ENDJOB dos painéis Trabalhar com Tarefas Enviadas (WRKSBMJOB) ou Trabalhar com Tarefas do Usuário (WRKUSRJOB) sejam afetados pelas tarefas concluídas. ENDJOB LOGLMT(0) agora removerá uma tarefa do joblog com estado pendente. Se você tiver programas que monitoram a mensagem CPF1362, pode ser necessário modificar esses programas. Por exemplo, se o programa utilizar a mensagem de escape CPF1362 para determinar o estado da tarefa, o programa deverá ser alterado para utilizar a API Recuperar Status da Tarefa (QWCRJBST).

### **Alterações nos Comandos Criar Descrição da Tarefa (CRTJOBD) e Alterar Descrição da Tarefa (CHGJOBD)**

Para cada descrição de tarefa QDFTJOBD na biblioteca QGPL e descrição de tarefa QDFTSVR na biblioteca QGPL, um nome de grupo ASP não poderá ser especificado para o parâmetro Initial ASP group (INLASPGRP) dos comandos Alterar Descrição da Tarefa (CHGJOBD) e Criar Descrição da Tarefa (CRTJOBD).

### **Alterações de Backup e Recuperação**

### **Alterações na Exibição dos Painéis Salvar e Restaurar Mídia**

No V5R4, os dados exibidos e impressos para os comandos DSPTAP DATA(\*SAVRST), DSPOPT DATA(\*SAVRST) e DSPSAVF diferem de releases anteriores.

- v Essas operações agora utilizam o arquivo de impressão QPSRODSP. Antes, os arquivos de impressão QPSRODSP ou QSYSPRT podiam ser utilizados. O arquivo de impressão QSYSPRT era utilizado pelo comando DSPOPT e por DSPTAP e DSPSAVF quando os dados do sistema de arquivos integrados eram salvos.
- v Cada um desses comandos agora gera um arquivo em spool. Antes, o número de arquivos em spool gerados dependia se os dados do sistema de arquivos integrados tinha sido salvo. Um arquivo em spool separado foi criado para cada arquivo de fita ou arquivo ótico que continha dados do sistema de arquivos integrados salvos.
- v As informações do cabeçalho foram reorganizadas em um formato de coluna única. Para a saída exibida, uma tecla de função é utilizada para exibir as informações do cabeçalho. Antes, DSPTAP e DSPSAVF mostravam as informações do cabeçalho em um formato de coluna dupla, e as informações e os dados do cabeçalho eram mostrados no mesmo painel de exibição.
- v Ao exibir objetos em uma biblioteca, o campo Opção (Opt) fica ativo para todos os objetos, mas válido apenas para os arquivos de banco de dados e filas de saída. O texto para a Opção 5 foi alterado para *Exibir*. Antes, o texto da Opção 5 era *Exibir membros do arquivo de banco de dados salvos*, e o campo Opção ficava ativo apenas para arquivos de banco de dados dos comandos DSPTAP e DSPSAVF.
- v Os membros do banco de dados são impressos em uma seção separada após a lista de objetos. Uma coluna de texto foi incluída na lista de objetos em que os membros apareciam anteriormente.
- v O número de objetos e caminhos de acesso é impresso em uma seção resumida. Antes, esses valores eram impressos nas informações do cabeçalho.

## **Alterações nas Operações de Gravação Paralela em Fita**

V5R4M0 é o último release que utiliza a existência da área de dados QTEMP/QSRPARFMT para indicar que várias bibliotecas devem ser salvas em formato paralelo. A área de dados é utilizada com qualquer definição de mídia criada com o formato TAPE0100, e com definições de mídia criadas com o formato TAPE0200 que contenham o valor -2 para o campo Salvar formato. Em releases futuros, para salvar várias bibliotecas em formato paralelo, será necessário utilizar a definição de mídia criada com o formato TAPE0200 que contenha o valor 0 para o campo Salvar formato.

Se você utilizar alocação dinâmica de dispositivo, poderão existir algumas possíveis diferenças operacionais:

- v Uma operação de gravação pode apresentar falha com a mensagem CPF387C (Minimum device resources not available) depois do que apresentava antes, requerendo mais atenção do operador.
- v As mensagens de consulta referentes aos dispositivos de fita e mídia podem ser aparecer depois do que apareciam antes, requerendo mais atenção do operador.
- v O valor *Total de arquivos* mostrado pelo comando Exibir Fita (DSPTAP), para os dados salvos em formato paralelo, será o número máximo possível que a operação de gravação pode criar. O número real pode ser menor se a operação de gravação não tiver alocado todas as unidades.
- v A densidade da fita no primeiro dispositivo alocado será utilizada, e não a densidade mais comum encontrada. Se forem encontradas densidades diferentes entre os dispositivos especificados, isso pode fazer com que menos dispositivos sejam utilizados que antes.

## **Alterações no DB2 UDB para iSeries**

## **Alteração nas Comparações BLOB**

Em releases anteriores ao V5R4, as comparações de consulta de operandos BLOB que dependem da ordem (por exemplo, >, >=, <, <=) retornavam resultados incorretos se um operando fosse menor ou maior que outro. Isso nem sempre é correto. No V5R4, essas comparações utilizam regras de comparação de cadeia binária. Se duas cadeias binárias forem iguais ao tamanho da cadeia menor, a cadeia menor será considerado menor que a maior, mesmo quando os bytes restantes na cadeia maior forem zeros hexadecimais.

As seguintes consultas SQL ilustram essa alteração. No V5R4, ambas as consultas retornam corretamente todos os registros do arquivo; no entanto, em releases anteriores ao V5R4, nenhum registro era retornado.

SELECT \* FROM QSQPTABL WHERE BLOB(X'0102030400')>BLOB(X'01020304')

SELECT \* FROM QSQPTABL WHERE BLOB(X'01020305')>BLOB(X'0102030400')

## **Alteração de Formato de Parâmetros Adicionais Fornecidos para um Procedimento Definido com a SQL PARAMETER STYLE**

Os programas C e C++ que são chamados utilizam instruções SQL CALL e que eram definidos utilizando uma instrução CREATE PROCEDURE que especificava a SQL PARAMETER STYLE terão uma alteração no formato dos parâmetros adicionais fornecidos para o procedimento.

Esses parâmetros adicionais agora são fornecidos corretamente como cadeias C finalizadas nulas, e não como cadeias de caracteres variáveis. Essa alteração foi feita para fornecer uma interface consistente para funções e procedimentos definidos com a SQL PARAMETER STYLE.

## **Conversão de Objetos de Arquivo do Banco de Dados (\*FILE) para Alinhamento Ideal**

No V5R4, os arquivos de banco de dados existentes serão convertidos para alinhar de forma ideal os objetos da interface de máquina subjacente (MI). Os arquivos de banco de dados consistem em vários objetos MI, para que o tempo de conversão possa ser significante quando um aplicativo for iniciado da primeira vez após a instalação do V5R4.

É possível permitir que o sistema operacional execute essas conversões, pois seus aplicativos utilizam os arquivos de banco de dados. No entanto, se desejar evitar esses retardos ao iniciar aplicativos após a instalação do V5R4, você pode impor a conversão, executando um dos seguintes comandos CL:

- v Utilize o comando Exibir Biblioteca (DSPLIB) para converter todos os arquivos de banco de dados em uma biblioteca específica ou em um grupo de bibliotecas.
- v Utilize o comando Exibir Descrição do Objeto (DSPOBJD) para converter um arquivo de banco de dados específico, ou para converter todos ou um conjunto genérico de arquivos de banco de dados em uma biblioteca específica ou em um grupo de bibliotecas. Especifique OBJTYPE(\*FILE) DETAIL(\*BASIC) ao utilizar o comando DSPOBJD.

Essas conversões de arquivo do banco de dados farão com que o time stamp de modificação de cada objeto afetado seja atualizado.

### **Cenários de Conversão**

As seguintes tabelas mostram os detalhes de tempo do processo de conversão de arquivo do banco de dados em um banco de dados V5R3 que consistia em 45 517 arquivos de banco de dados que tinham 254 379 objetos MI que precisavam ser convertidos.

**Nota:** Os resultados mostrados fornecem apenas uma breve orientação da quantia de tempo que o processo de conversão pode demorar em configurações semelhantes. O tempo aproximado para a conversão foi estimado com base no tempo total que o comando DSPOBJD gastou quando ocorreu a conversão menos o tempo total que o comando DPSOBJD consumiu quando todas as conversões ocorreram. Se você utilizar o comando DSPOBJD para impor a conversão, não precisará executar o comando uma segunda vez.

Os seguintes comandos foram utilizados para as medidas: DSPOBJD OBJ(LIBRARY/ONE\_FILE) OBJTYPE(\*FILE) DETAIL(\*BASIC) OUTPUT(\*OUTFILE) OUTFILE(QTEMP/DSPOBJDATA)

CHGPF FILE(QTEMP/DSPOBJDATA) SIZE(\*NOMAX)

```
RMVM FILE(QTEMP/DSPOBJDATA) MBR(DSPOBJDATA)
```

```
DSPOBJD OBJ(LIBRARY/*ALL) OBJTYPE(*FILE) DETAIL(*BASIC)
OUTPUT(*OUTFILE) OUTFILE(QTEMP/DSPOBJDATA)
```
Em um sistema de modelo dedicado 830 com seis processadores em um conjunto 6402 M, o comando DSPOBJD que convertia todos os arquivos de banco de dados restantes na biblioteca demorou aproximadamente 91 minutos. O mesmo comando DSPOBJD executado após a conversão de todos os arquivos demorou aproximadamente 42 minutos. Portanto, a conversão dos 254 379 objetos MI demorava aproximadamente 49 minutos.

Tabela 3. Processo de conversão em um sistema de modelo dedicado 830 com seis processadores em um conjunto *6402 M*

|                                                                                   | Segundos<br>do<br>relógio | Segundos<br>de CPU | Leituras<br>sincro-<br>nizadas<br>(DB) | Leituras<br>sincro-<br>nizadas<br>$(n\tilde{a}o-DB)$ | <b>Gravações</b><br>sincro-<br>nizadas<br>(DB) | <b>Gravações</b><br>sincro-<br>nizadas<br>$(n\tilde{a}o-DB)$ | Leituras<br>assín-<br>cronas<br>(DB) | Leituras<br>assín-<br>cronas<br>$(n\tilde{a}o-DB)$ | <b>Gravações</b><br>assín-<br>cronas<br>(DB) | Gravações<br>assín-<br>cronas<br>$(n\tilde{a}o-DB)$ |
|-----------------------------------------------------------------------------------|---------------------------|--------------------|----------------------------------------|------------------------------------------------------|------------------------------------------------|--------------------------------------------------------------|--------------------------------------|----------------------------------------------------|----------------------------------------------|-----------------------------------------------------|
| Comando DSPOBJD que<br>convertia todos os arquivos de<br>banco de dados restantes | 5446,8                    | 188,98             | 300675                                 | 451k                                                 | 153574                                         | 2794k                                                        | 71057                                | 31010                                              | 1120                                         | 417636                                              |
| Comando DSPOBJD que foi<br>executado após conversão do<br>arquivo                 | 2526,3                    | 23,158             |                                        | 565k                                                 | 163                                            | 174                                                          | 73744                                | 6350                                               | 1201                                         | 4                                                   |

Em um sistema de modelo dedicado 825 com seis processadores em um conjunto 3271 M, o comando DSPOBJD que converteu todos os arquivos de banco de dados restantes na biblioteca demorou aproximadamente 68 minutos. O mesmo comando DSPOBJD executado após a conversão de todos os arquivos demorou aproximadamente 27 minutos. Portanto, a conversão dos 254 379 objetos MI demorou aproximadamente 41 minutos.

Tabela 4. Processo de conversão em um sistema de modelo dedicado 825 com seis processadores em um conjunto *3271 M*

|                                                                                   | <b>Segundos</b><br>do<br>relógio | Segundos nizadas<br>de CPU | Leituras<br>sincro-<br>(DB) | Leituras<br>sincro-<br>nizadas<br>$(n\tilde{a}o-DB)$ | sincro-<br>nizadas<br>(DB) | Gravações   Gravações   Leituras<br>sincro-<br>nizadas<br>$(n\tilde{a}o-DB)$ | assín-<br>cronas<br>(DB) | Leituras<br>assín-<br>cronas<br>$(n\tilde{a}o-DB)$ | assín-<br>cronas<br>(DB) | Gravações   Gravações  <br>assín-<br>cronas<br>$(n\tilde{a}o-DB)$ |
|-----------------------------------------------------------------------------------|----------------------------------|----------------------------|-----------------------------|------------------------------------------------------|----------------------------|------------------------------------------------------------------------------|--------------------------|----------------------------------------------------|--------------------------|-------------------------------------------------------------------|
| Comando DSPOBJD que<br>convertia todos os arquivos de<br>banco de dados restantes | 4104,8                           | 190.24                     | 302411                      | 460k                                                 | 153574                     | 2795k                                                                        | 71876                    | 30999                                              | 1513                     | 417818                                                            |
| Comando DSPOBJD que foi<br>executado após conversão do<br>arquivo                 | 1648,4                           | 19,383                     | $\overline{2}$              | 558k                                                 | 163                        | 176                                                                          | 73744                    | 6350                                               | 1139                     | 8                                                                 |

Em um sistema de modelo dedicado 570 com seis processadores em um conjunto 512 M, o comando DSPOBJD que converteu todos os arquivos de banco de dados restantes na biblioteca demorou aproximadamente 47 minutos. O mesmo comando DSPOBJD executado após a conversão de todos os arquivos demorou aproximadamente 21 minutos. Portanto, a conversão dos 254 379 objetos MI demorou aproximadamente 26 minutos.

Tabela 5. Processo de conversão em um sistema de modelo dedicado 570 com seis processadores em um conjunto *512 M*

|                                                                                   | <b>Segundos</b><br>do<br>relógio | Segundos   nizadas<br>de CPU | Leituras<br>sincro-<br>(DB) | Leituras<br>sincro-<br>nizadas<br>$(n\tilde{a}o-DB)$ | sincro-<br>nizadas<br>(DB) | Gravações   Gravações   Leituras<br>sincro-<br>nizadas<br>$(n\tilde{a}o-DB)$ | assín-<br>cronas<br>(DB) | Leituras<br>assín-<br>cronas<br>$(n\tilde{a}o-DB)$ | assín-<br>cronas<br>(DB) | Gravações   Gravações  <br>assín-<br>cronas<br>$(n\tilde{a}o-DB)$ |
|-----------------------------------------------------------------------------------|----------------------------------|------------------------------|-----------------------------|------------------------------------------------------|----------------------------|------------------------------------------------------------------------------|--------------------------|----------------------------------------------------|--------------------------|-------------------------------------------------------------------|
| Comando DSPOBJD que<br>converteu todos os arquivos de<br>banco de dados restantes | 2797.1                           | 83.440                       | 304184                      | 533k                                                 | 153574                     | 2794k                                                                        | 74316                    | 35318                                              | 2063                     | 418029                                                            |

Tabela 5. Processo de conversão em um sistema de modelo dedicado 570 com seis processadores em um conjunto *512 M (continuação)*

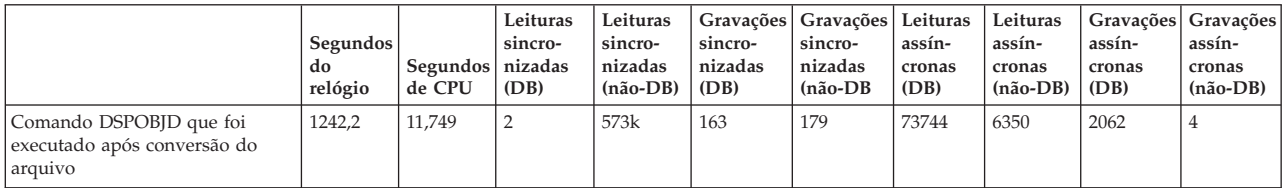

## **Campo DB2\_ROW\_COUNT\_SECONDARY na Área de Diagnóstico SQL Alterado**

O significado do campo DB2\_ROW\_COUNT\_SECONDARY na Área de Diagnóstico SQL foi alterado no V5R4.

Em releases anteriores, o campo indicava o número de linhas afetadas pelas operações de exclusão em cascata que eram necessárias para manter a integridade referencial.

No V5R4, o campo também inclui o número de linhas afetadas pelo processamento dos acionadores INSERT, UPDATE e DELETE. Isso inclui os acionadores BEFORE e AFTER, e também os acionadores INSTEAD OF.

## **Acionadores não Permitidos em Arquivos Físicos e Lógicos IDDU**

Em releases anteriores, não havia restrição para impedir que os usuários criassem acionadores nos arquivos do utilitário de definição de dados interativos (IDDU). No V5R4, os acionadores não podem ser criados em arquivos IDDU físicos ou lógicos.

## **Conversão Automática de Objetos \*PGM, \*SRVPGM, \*MODULE e \*SQLPKG que Incluem Instruções SQL**

A representação interna de instruções SQL nos objetos \*PGM, \*SRVPGM, \*MODULE e \*SQLPKG foi alterada no V5R4.

Os objetos \*PGM, \*SRVPGM e \*SQLPKG que foram criados antes do V5R4 serão convertidos automaticamente para o novo formato na primeira utilização. Também é possível especificar conversões de objeto utilizando o comando Iniciar Conversão do Objeto (STROBJCVN).

Os objetos \*MODULE que foram criados antes do V5R4 não podem ser convertidos permanentemente, e será executada uma conversão toda vez que o \*MODULE for vinculado a um programa ou programa de serviço.

A quantia de tempo para conversão de um único objeto é pequena, menos de 160 milissegundos de tempo de CPU em um sistema de modelo 890 para um programa aproximando-se do limite do sistema quanto ao número e ao tamanho de instruções SQL. Em um sistema de modelo 840, é menor que 350 milissegundos. O tempo de conversão é proporcional ao número de instruções SQL no objeto e ao tamanho acumulativo das instruções SQL. Se for necessário converter uma grande quantia de objetos, o tempo de conversão seria notável.

Para objetos criados no V5R2 ou mais recente que estejam atingindo o limite do sistema quanto ao número e ao tamanho de instruções SQL, a conversão pode apresentar falha devido às limitações de espaço. Esses programas terão baixo desempenho em releases anteriores ao V5R4 devido ao espaço insuficiente para armazenar planos de acesso, que precisam ser recriados no armazenamento temporário toda vez que uma instrução SQL for executada. Essas situações devem ser raras. Se você encontrar essa situação, deve recriar o objeto depois de reduzir o número ou o tamanho de instruções SQL.

## **Alterações no Grau de Otimização Atual**

Em releases anteriores, o grau de otimização para consultas é configurado utilizando o parâmetro DEGREE no comando Alterar Atributos de Consulta (CHGQRYA).

No V5R4, também é possível configurar o grau de otimização em procedimentos SQL. Se a alteração no grau for feita em um procedimento SQL, o código de saída do procedimento forçará o valor ao que era antes do início do procedimento. Se a alteração no grau for feita sem um procedimento SQL (por exemplo, com a execução de um comando CHGQRYA em uma linha de comandos), a alteração será persistente.

## **Formato de Tabela do Monitor do Banco de Dados Alterado**

No V5R4, o formato da tabela utilizada pelo comando Iniciar Monitor do Banco de Dados (STRDBMON) foi alterado. Se você reutilizar o arquivo de saída do Monitor do Banco de Dados de um release anterior que não tenha sido atualizado para corresponder ao formato V5R4, o comando STRDBMON apresentará falha com a mensagem CPF436A. Para recuperar, é possível especificar um arquivo de saída diferente, excluir o arquivo de saída ou utilizar determinadas funções do iSeries Navigator para atualizar o arquivo para o novo formato. As seguintes funções do iSeries Navigator atualizam o arquivo para o novo formato:

- v Analisar ou Mostrar Instruções de um Monitor de Desempenho SQL detalhado
- v Comparar dois Monitores de Desempenho SQL detalhados

Também no V5R4, uma coluna de um dos arquivos utilizados pelo Monitor do Banco de Dados SQL com base em memória foi alterada. O campo Definido pelo usuário (QQUDEF) no arquivo Informações de Consulta foi alterado de um campo de caractere com comprimento 18 para um campo de caractere com comprimento 100. As versões existentes desse arquivo serão atualizadas automaticamente da primeira vez em que a API Descarregar Monitor do Banco de Dados SQL (QQQDSDBM) for utilizada com esse arquivo.

## **Alterações no SQL**

### **Expressões da Tabela Comum Recursiva**

Se uma expressão de tabela comum for especificada em uma instrução SQL e o identificador da tabela de expressão de tabela comum tiver o mesmo nome de uma tabela não-qualificada mencionada na definição da expressão de tabela comum, a expressão de tabela comum será considerada recursiva.

Não eram permitidas referências recursivas no V5R3; SQLCODE -346 SQLSTATE '42836' foi emitido para essas referências no V5R3, a menos que um id de coleta padrão tenha sido especificado. Se um id de coleta padrão tiver sido especificado, a tabela da coleta padrão será utilizada na implementação da consulta.

No V5R4, um nome de tabela que é mencionado em uma expressão de tabela comum e que tenha o mesmo nome de uma expressão de tabela comum será considerado recursivo. Se a referência recursiva não for válida, um erro será retornado.

### **Funções Não-deterministas**

As funções que não sejam deterministas não podem ser especificadas em uma cláusula JOIN ou GROUP BY. Esse erro foi emitido em releases anteriores. No V5R4, SQLCODE +583 SQLSTATE '01565' é retornado quando as funções que NÃO SEJAM DETERMINISTAS forem especificadas em uma cláusula JOIN ou GROUP BY.

O padrão para as funções definidas pelo usuário NÃO É DETERMINISTA. Quando as funções definidas pelo usuário que NÃO SÃO DETERMINISTAS forem especificadas em uma cláusula JOIN ou GROUP

BY, SQLCODE +583 será retornado. As funções escalares RAND e IDENTITY\_VAL\_LOCAL são consideradas não-deterministas e também devem não ser especificadas na cláusula JOIN e GROUP BY.

#### **Valores de Chave de Particionamento**

Se MINVALUE ou MAXVALUE for especificado para um valor de chave de particionamento, todos os valores de coluna subseqüentes para esse intervalo deverá ter o mesmo valor. No V5R3, (minvalue, 1) foi especificado para a cláusula inicial de uma cláusula de particionamento. No V5R4, quando minvalue for especificado na primeira coluna, ele também deverá ser especificado para a segunda coluna. Se MINVALUE ou MAXVALUE for especificado após uma literal, SQLCODE -636 SQLSTATE '56016' será retornado.

#### **Valores de Chave de Particionamento sem Sobreposição**

No V5R4, o algoritmo para determinação da partição de tabela em que as linhas são inseridas foi alterado do V5R3. Essa alteração afeta as tabelas particionadas que utilizam particionamento de intervalo, em que a chave de particionamento é formada por várias colunas. Esse algoritmo avançado é menos restritivo do que o algoritmo utilizado no V5R3. Se nenhum intervalo-chave para uma determinada sobreposição de partição com intervalos-chave correspondentes de outras partições, então o novo algoritmo verifica apenas os novos valores-chave da linha suficientes, começando com o valor inicial, conforme necessário para identificar exclusivamente a qual partição a linha pertence.

Por exemplo, considere uma tabela particionada criada com a seguinte instrução para o V5R4:

CREATE TABLE NOOVERLAP (COL1 INT ,COL2 INT) PARTITION BY (COL1,COL2) (STARTING FROM (1,1) INCLUSIVE ENDING AT (10,10) INCLUSIVE, STARTING FROM (11,11) INCLUSIVE ENDING AT (20,20) INCLUSIVE)

Os dados permitidos na primeira partição eram determinados pela seguinte condição:

 $COL1 > 1$  AND  $COL1 < 10$  OR  $COL1 = 1$  AND  $COL2 \ge 1$  AND  $COL2 \le 10$  OR  $COL1 = 10$  AND  $COL2 \ge 1$  AND  $COL2 \le 10$ 

Os dados permitidos na segunda partição eram determinados pela seguinte condição:

COL1 > 11 AND COL1 < 20 OR COL1 = 11 AND COL2 >= 11 AND COL2 <= 20 OR COL1 = 20 AND COL2 >= 11 AND COL2 <=20

Isso significa que, se uma tabela particionada for restaurada para o V5R4 do V5R3, ou se o sistema migrar para o V5R4 com uma tabela particionada criada no release anterior, os dados que podem ser inseridos em uma tabela particionada não serão consistentes.

Compare o exemplo anterior com o comportamento do V5R3:

CREATE TABLE NOOVERLAP (COL1 INT ,COL2 INT) PARTITION BY (COL1,COL2) (STARTING FROM (1,1) INCLUSIVE ENDING AT (10,10) INCLUSIVE, STARTING FROM (11,11) INCLUSIVE ENDING AT (20,20) INCLUSIVE)

Os dados permitidos na primeira partição eram determinados pela seguinte condição:  $COL1$  => 1 AND  $COL1$  =< 10 and  $COL2$  => 1 AND  $COL2$  =< 10

Os dados permitidos na segunda partição eram determinados pela seguinte condição: COL1 => 11 AND COL1 =< 20 and COL2 => 11 AND COL2 =< 20

#### **Colunas de Resultados sem Nome**

Se uma coluna de resultados de uma seleção completa especificada em uma tabela derivada ou expressão de tabela comum estiver sem nome, a coluna não poderá ser mencionada. SQLCODE -206 SQLSTATE '42703' será retornado. A coluna de resultados ficará sem nome quando os itens correspondentes de todas as subseleções não tiverem o mesmo nome. No V5R3 SQLCODE -153 SQLSTATE '42503' era retornado quando as colunas estavam sem nome, e os nomes de coluna eram especificados. Se a subseleção continha constantes ou expressões, era emitido um erro. Uma cláusula AS deve ser incluída na lista de seleções para nomear o resultado se a coluna for mencionada.

### **Escopo do Conjunto de Resultados do Procedimento**

No V5R3 e releases anteriores, os cursores abertos em um procedimento, deixados abertos quando o procedimento foi encerrado, mas cujo conjunto de resultados não era retornado como um conjunto de resultados do procedimento podem não estar acessíveis como um cursor aberto em chamadas subseqüentes do procedimento. Esse problema foi corrigido no V5R4. Como resultado dessa alteração, os programas aplicativos com SQL, que eram pré-compilados com uma opção CLOSQLCSR de \*ENDJOB, \*ENDSQL ou \*ENDACTGRP, são chamados como procedimentos armazenados, e que não retornam conjuntos de resultados para todos os cursores como conjuntos de resultados de procedimento armazenados podem exibir uma mensagem de erro em alguns cenários.

A nova mensagem de erro será retornada apenas quando o mesmo procedimento for chamado em várias manipulações de instrução do cliente e tentativas de abrir um cursor que também foi deixado aberto por uma chamada anterior do procedimento que foi chamado em uma manipulação de instrução do cliente diferente. A nova mensagem de erro SQL7055. indica que o cursor é ambíguo na tarefa.

Se, improvavelmente, você receber esta mensagem, você poderá corrigir o problema de uma das seguintes formas:

- Altere a opção CLOSQLCSR com a qual o programa foi compilado para \*ENDMOD ou \*ENDPGM
- v Explicitamente feche o cursor no procedimento antes de encerrá-lo

### **Atributos do Marcador de Parâmetro**

Em uma operação de entrada DESCRIBE, os atributos do marcador de parâmetro, como tipo, comprimento e nome, às vezes são derivados com base no contexto da expressão em que foram especificados na instrução SQL.

No V5R3 e releases anteriores, uma operação de entrada DESCRIBE podia retornar incorretamente um nome de coluna além dos outros atributos do marcador de parâmetro quando o nome de coluna era utilizado na expressão com o marcador de parâmetro.

Isso foi corrigido no V5R4 para acompanhar o comportamento padrão SQL ANS/ISO, que serve para retornar um valor definido pela implementação que indica que o nome foi derivado. Além disso, é retornada uma indicação de que o marcador de parâmetro está sem nome.

As interfaces do cliente, como ODBC, JDBC e OLE DB, fornecem APIs para retornar esses atributos de marcador de parâmetro para o aplicativo de chamada. Agora esses aplicativos consultarão o comportamento corrigido.

### **Servidor Host do Banco de Dados e as Tarefas do Servidor DRDA/DDM Configuram o Diretório Atual**

No V5R4, o servidor host do banco de dados e o servidor DRDA/DDM configuram o diretório atual como o diretório home conforme especificado para o perfil do usuário que está se conectando à tarefa do servidor. Antes, os servidores configuravam apenas o diretório home para a tarefa, e não configuravam o diretório atual. Isso pode afetar os comandos executados nessas tarefas do servidor que utilizavam um caminho do sistema de arquivos integrados não-qualificado.

Agora, as tarefas do servidor também configuram os seguintes atributos:

- ID do país ou da região
- v Controle do identificador de caractere
- ID do idioma
- Código do Idioma
- v Manipulação de mensagem de status

## **Armazenamento Temporário**

O processamento de consulta SQL continua sendo aprimorado com novos recursos. Alguns desses recursos envolvem a criação de objetos temporários para satisfazer ao pedido ou para aprimorar o desempenho da consulta. Para aprimorar o desempenho geral, o banco de dados também pode reter objetos temporários para uma duração de tempo quando o pedido de consulta for finalizado quando há uma grande probabilidade de que o resultado possa ser reutilizado em um pedido de consulta subseqüente.

Com os recursos adicionais dos objetos temporários e sua duração de retenção estendida, a quantia de armazenamento temporário utilizada para consultas SQL pode aumentar. Isso, por sua vez, pode aumentar a quantia de armazenamento temporário utilizada no sistema em comparação com releases anteriores. O banco de dados monitora a utilização do armazenamento temporário para impedir que a quantia utilizada torne-se crítica para o sistema. No entanto, se o uso mínimo de armazenamento temporário for um problema para o ambiente, será possível minimizar a quantia de armazenamento temporário utilizada com a especificação de um arquivo QAQQINI com a opção CACHE\_RESULTS configurada como \*JOB ou \*NONE. O valor de \*JOB diminui a retenção de objetos temporários apenas para a duração da tarefa utilizando os objetos. O valor \*NONE faz com que os objetos temporários sejam liberados assim que o pedido de consulta for concluído. Observe que, se a opção CACHE\_RESULTS for sobreposta para \*JOB ou \*NONE (a partir do padrão de \*SYSTEM), o desempenho da consulta poderá sofrer um impacto negativo. Consulte o tópico Database performance and query optimization para obter mais informações sobre a utilização de arquivos QAQQINI de banco de dados.

## **Alterações de Instrução da Interface de Máquina (MI)**

## **Arquivo de Cabeçalho da Instrução MI DESMTX Alterado**

O arquivo de cabeçalho da instrução MI Destruir Ponteiro-Baseado em Mutex (DESMTX) foi alterado. O arquivo mih/desmtx.h contém um símbolo de enumeração chamado \_Destroy. O símbolo \_Destroy agora é qualificado como \_DESMTX\_Destroy para impedir colisões de espaço de nomes com std/xmemory.h. Se o símbolo de enumeração \_Destroy tiver sido mencionado em qualquer código que inclua desmtx.h, as compilações futuras apresentarão falha. Você deve alterar o código que inclui o arquivo de cabeçalho mih/desmtx.h para utilizar \_DESMTX\_Destroy, em vez de \_Destroy.

### **Campo Número Máximo de Alocações Pendentes Removido da Saída das Instruções MI MATHSAT e MATHSAT2**

O campo Número Máximo de Alocações Pendentes (Max\_Outstand) foi removido da saída das instruções MI Materializar Atributos do Espaço de Heap Baseados no Grupo de Ativação (MATHSAT e MATHSAT2).

## **O Campo MATSOBJ para Retornar Informações na Proteção de Armazenamento de Objetos Encapsulados Tornou-se Obsoleto**

O campo MATSOBJ para retornar informações na proteção de armazenamento de objetos encapsulados tornou-se obsoleto no V5R4, porque as proteções avançadas agora utilizadas para a maioria dos objetos não podem ser representadas neste campo. O valor retornado para este campo será binário zero. No entanto, como o campo está obsoleto, um valor de zero binário não mais significa "referência e modificação permitidas para programas de estado do usuário," como significava em releases anteriores.

Se, improvavelmente, você tiver utilizado qualquer um dos programas para executar alguma ação específica, o programa pode se comportar de forma diferente.

# **Instruções MI LOCKOL, UNLOCKOL e SETOBPFP não Suportadas**

No V5R4, a utilização das instruções MI desbloqueadas Bloquear Local do Objeto (LOCKOL), Desbloquear Local do Objeto (UNLOCKOL) ou Configurar Ponteiro de Ponteiro do Objeto (SETOBPFP) faz com que uma exceção de verificação de função (MCH3203) seja sinalizada.

## **Nova Opção Incluída na Instrução MI MATRMD**

No V5R4, uma nova opção X'2D' foi incluída na instrução MI Materializar Dados do Gerenciamento de Recurso (MATRMD) para suportar tamanhos de armazenamento principal maiores no futuro. Se você utilizar a opção MATRMD X'09', nenhuma alteração imediata será necessária para utilizar essa opção; no entanto, há campos na opção X'09' que estourarão se o tamanho do armazenamento principal não se ajustarem a um campo de 4 bytes. Por exemplo, o campo do tamanho de armazenamento principal estourará se o tamanho de armazenamento principal for 8 terabytes em um release futuro.

## **Instrução MI MATMIF Alterada**

O nome do campo Unalloc\_Pool\_Proc\_Cap na estrutura \_MMIF\_OPT\_0002\_T do arquivo de cabeçalho matmif.mih foi alterado no V5R4 para Unalloc\_LP\_Grp\_Proc\_Cap. Esse campo retorna a quantia de capacidade de processamento não-alocada no grupo de partição.

## **Arquivo de Cabeçalho da Instrução MI MATMTX Alterado**

O arquivo de cabeçalho da instrução MI Materializar Mutex (MATMTX) foi alterado. O arquivo mih/matmtx.h contém um campo chamado Mutex\_Type do tipo \_Mutex\_Type\_T. Esse campo é reservado e sempre contém zero binário. O campo Mutex\_Type agora foi removido, e o espaço utilizado anteriormente para Mutex\_Type agora está reservado em matmtx.h.

Se você tiver mencionado o campo Mutex\_Type em qualquer código que inclua matmtx.h, futuras compilações apresentarão falha. O espaço reservado mencionado anteriormente pelo Mutex\_Type continuará contendo zero binário.

# **Restrição à Instrução MI LOCKTSL**

A partir do release V5R4 do i5/OS, o campo Lock\_Mapped\_Location no arquivo de cabeçalho milckcom.mih será ignorado. Esse arquivo de cabeçalho é para a instrução MI Bloquear Localização do Armazenamento de Espaço em Terabytes (LOCKTSL). O recurso para utilizar um bloqueio de local de espaço em um objeto de armazenamento de nível único de espaço em terabytes não será mais suportado.

# **Capítulo 3. Opções**

# **GDDM (Opção 14)**

O APAR SE17198 reportou que no V5R2 os objetos do Conjunto de Símbolos Gráficos (objetos \*GSS) fornecidos com a opção do sistema operacional GDDM (Opção 14), nomeados como se fossem Chinês Simplificado, eram na verdade Chinês Tradicional.

No V5R4, esses objetos foram corrigidos como a seguir. Os objetos atuais foram renomeados utilizando a convenção de nomenclatura definida na documentação do GDDM para objetos em Chinês Tradicional. Novos objetos em Chinês Simplificado foram incluídos no V5R4 e nomeados corretamente. Conseqüentemente, se agora você estiver recebendo símbolos em Chinês Tradicional conforme esperado pelo aplicativo, receberá o Chinês Simplificado após a instalação da Opção 14 do i5/OS V5R4. Para alterar isso, altere as chamadas de Carregar Conjunto de Símbolos Gráficos (GSLSS) para utilizar ″ADMXT\*″ para o nome do objeto de ″ADMXC\*″.

## **Integração Aprimorada de NetWare (Opção 25)**

A Integração Avançada NetWare (opção 25) será removida do i5/OS em um release futuro. A opção 25 ainda está disponível no V5R4 como um recurso solicitado separadamente sem custos, que é possível selecionar no configurador. Essa opção tem uma licença não-garantida sem um suporte confirmado para o V5R4.

O Módulo Carregável NetWare (NLM) fornecido com a Opção 25 interopera com o NetWare 6.0, mas não será aprimorado para execução em versões atuais do NetWare. Para continuar utilizando o NetWare com a integração iSeries, considere migrar o servidor NetWare para o Linux em uma solução xSeries integrada (IXS) e aproveitar os serviços Novell NetWare disponíveis no Linux. O Linux no IXS fornece alguns dos recursos de integração disponíveis anteriormente com a Opção 25, juntamente com outros recursos de integração que podem ajudar a gerenciar os servidores. Para obter mais informações sobre soluções integradas xSeries, consulte o seguinte Web site:

http://www.ibm.com/servers/eserver/iseries/integratedxseries

# **Capítulo 4. Programas Licenciados**

Este capítulo contém informações sobre programas licenciados individuais que foram modificados ou alterados para o V5R4.

## **Serviços de Backup, Recuperação e Mídia (5722-BR1)**

Os tópicos a seguir descrevem as alterações feitas no produto Serviços de Backup, Recuperação e Mídia (5722-BR1) que você precisa conhecer para o V5R4. Para saber mais sobre as alterações feitas neste produto no V5R4, consulte o Web site de Serviços de Backup, Recuperação e Mídia na seguinte URL:

http://www.ibm.com/servers/eserver/iseries/service/brms/

### **Comando Iniciar Manutenção Utilizando BRM (STRMNTBRM) alterado**

O parâmetro Audit system media (AUDSYSMED) não atualizará mais outros bancos de dados do sistema, mas criará um relatório.

### **Conversão de arquivos do banco de dados BRMS**

No V5R4, você deve converter todos os arquivos lógicos e físicos BRMS para os novos formatos de arquivo após a instalação. Uma tarefa para conclusão desta conversão é enviada para a fila de tarefas do batch após uma instalação com êxito. Não é possível utilizar o menu BRMS e as interfaces de comandos até que a tarefa de conversão seja concluída. Se o sistema estiver no estado restrito durante a instalação, a tarefa de conversão permanecerá na fila de tarefas.

### **Arquivos de Impressora BRMS**

Os registros de cabeçalho de alguns relatórios impressos BRMS que não continham anteriormente um nome de sistema foram alterados para incluir o nome do sistema.

### **Operações de restauração que utilizam o iSeries Navigator**

As operações de restauração que especificam o processamento \*MEDCLS utilizando o iSeries Navigator em V5R4M0 foram alteradas para fornecer mais flexibilidade ao inserir os cartuchos desejados em dispositivos independentes. O local dos dispositivos independentes não está mais restrito ao local do volume, e a operação sempre verifica os volumes montados em dispositivos independentes em primeiro lugar. No entanto, como isso pode causar um problema de desempenho em algumas configurações, é possível ignorar a verificação de dispositivo independente; se a área de dados QUSRBRM/Q1ANOMNTCK existir, a verificação de dispositivo independente será ignorada.

## **Criptografia do Cliente (5722-CE3)**

O produto Criptografia do Cliente (5722-CE3) não está mais disponível no V5R4. A função de criptografia do cliente, Secure Sockets Layer (SSL), agora está inclusa na base do V5R4 iSeries Access para Windows (produto 5722-XE1). É possível remover manualmente releases anteriores do produto Criptografia do Cliente se ele não for mais necessário para clientes antigos.

## **IBM HTTP Server para i5/OS (5722-DG1)**

**Último release para suporte do Apache Tomcat**

A IBM planeja que o release do V5R4 seja o release final para suportar o Apache Tomcat no Servidor HTTP. Se você achar que ainda precisará de suporte para Apache Tomcat além do V5R4, as seguintes soluções alternativas estarão disponíveis:

- v Utilize uma versão de código aberto do Tomcat, que pode ser obtida no seguinte Web site: http://jakarta.apache.org
- v Utilize o WebSphere Application Server Express, fornecido com o i5/OS V5R3

### **Módulos do Usuário**

Para módulos Apache gravados pelo usuário, algumas considerações são comuns à maioria, se não todos, dos módulos. Os módulos devem ser recompilados com o tipo de código do idioma \*LOCALEUTF. Isso criará um ambiente em que as funções de tempo de execução C dependentes do código do idioma considerarão que os dados da cadeia são codificados em UTF-8. As constantes com hardcode atribuído serão codificados em UTF-8. Além disso, os dados de entrada do cliente não serão mais convertidos em EBCDIC, mas serão transmitidos como estão. Os dados de saída enviados do módulo não serão convertidos e deverão ser codificados em UTF-8 ou ASCII de 7 bits.

Os módulos devem ser compilados com opções diferentes.

Para o comando Criar Módulo C ILE (CRTCMOD) ou Criar Módulo C++ (CRTCPPMOD), utilize as seguintes opções:

MODULE(MYLIB/MOD\_TEST) SRCSTMF('/mydir/mymodule/source/mod\_test.c') DEFINE(AS400 AS400\_UTF8) LOCALETYPE(\*LOCALEUTF) TERASPACE(\*YES) INCDIR('/qibm/proddata/httpa/include')

Nas opções, observe a alteração no parâmetro LOCALETYPE. A utilização de LOCALETYPE(\*LOCALEUTF) especifica que os objetos do programa são criados utilizando o suporte do código do idioma fornecidos pelos objetos \*LOCALE. Essa alteração ativa as funções de tempo de execução C dependentes do código do idioma em cadeias UTF-8. Consulte o ILE C/C++ Programmer's Guide para obter detalhes.

### **Controlando Dados**

Os módulos gravados pelo usuário também devem conseguir ler e controlar cada diretiva e seus parâmetros no arquivo de configuração, como dados UTF-8, e não dados EBCDIC, como acontecia em releases anteriores. Você precisa considerar os dados transmitidos para o módulo. Os dados recebidos do cliente pelo servidor estarão no formato original dos dados recebidos; não será executada conversão de dados. Os cabeçalhos estão na página de códigos ASCII de 7 bits. Os dados recebidos que fizerem parte da cadeia de consulta não serão convertidos. Os dados do usuário POST também serão transmitidos para o módulo quando forem recebidos e sem conversão. Você precisa considerar os dados que o módulo transmite ao servidor. Os cabeçalhos enviados para o servidor precisam estar no formato ASCII. O servidor não converte esses cabeçalhos. Os dados que o programa envia para o navegador não serão convertidos.

### **Considerações de Ligação**

Muitos arquivos de cabeçalho Apache Portable Runtime e IBM HTTP Server (desenvolvido em Apache) foram alterados. Verifique os arquivos inclusos quanto a considerações sobre os dados recebidos, os requisitos de determinadas funções do sistema e sinalizadores com configurações alteradas.

Em geral, os arquivos de cabeçalho Apache Portable Runtime e HTTP consideram que os dados transmitidos como parâmetros estão em codificação UTF-8, e não em EBCDIC. Observe que os códigos de ponto ASCII entre X'20' e X'7E' representam o mesmo caractere em UTF-8.

### **Log**

Os arquivos de log que são gravados nos sistemas de arquivo, diferentes de QSYS.LIB, como erro, logs personalizados (acesso e referência), de script, de manutenção e de FRCA agora são criados com tag CCSID 1208 (UTF-8). Os dados que são incluídos nos arquivos são codificados em UTF-8. A maioria das ferramentas de análise pode controlar arquivos com a tag UTF-8.

### **Plug-ins**

As alterações feitas no Servidor HTTP não são compatíveis com versões atuais do plug-in do Websphere para o Servidor HTTP. Será necessário obter a versão mais recente do plug-in do Websphere com uma Correção Temporária do Programa (PTF, Program Temporary Fix).

### **Alteração de Mensagem de Erro**

A API QzhbCgiParse não enviará mais mensagens de erro HTTP para o joblog. Em vez disso, os erros serão enviados para o log de erros ou de script, se existir. As mensagens do sistema operacional continuarão a ser enviados para o joblog.

### **IBM WebSphere Application Server - Express Versão 5.0 para iSeries (5722-IWE)**

No V5R3, o IBM Web Enablement para iSeries foi fornecido com o i5/OS, e incluía IBM WebSphere Application Server Express V5.0 para iSeries e IBM WebSphere Application Server Express V5.1 para iSeries.

No V5R4, o IBM Web Enablement para i5/OS será fornecido com o i5/OS, e incluirá o IBM WebSphere Application Server Express V5.1 para iSeries e IBM WebSphere Application Server Express V6.0 para OS/400. O IBM WebSphere Application Server Express V5.0 para iSeries não será incluído ou suportado com o IBM Web Enablement para i5/OS para o V5R4.

O IBM WebSphere Application Server V5.0 para produtos iSeries (IBM WebSphere Application Server Express V5.0 para iSeries, IBM WebSphere Application Server V5.0 para iSeries, e IBM WebSphere Application Server Network Deployment V5.0 para iSeries) será suportado apenas quando utilizado com o J D Edwards EnterpriseOne ERP Software Suite, IBM WebSphere Portal, IBM Workplace Collaboration Services e IBM Workplace Services Express. Todos os outros clientes que estejam no momento utilizando produtos WebSphere Application Server Versão 5.0 e fazendo upgrade para o V5R4 devem migrar para os produtos WebSphere Application Server V5.1 ou V6.0. É possível fazer essa migração antes ou depois do upgrade para o V5R4. Consulte a documentação do WebSphere Application Server para OS/400 V6 na seguinte Web para obter mais informações:

http://publib.boulder.ibm.com/infocenter/wsdoc400/index.jsp

## **IBM Developer Kit para Java (5722-JV1)**

O V5R4 apresenta uma nova JVM de 32 bits chamada IBM Technology para Java, que pode ser utilizada além da JVM do iSeries existente. Um Redbook IBM será fornecido com mais detalhes sobre a utilização desta JVM. Para começar a utilizar o IBM Technology para Java, execute as seguintes etapas:

- 1. Instale o produto IBM Developer Kit para Java (5722-JV1) (i5/OS Opção 8)
- 2. Execute o seguinte comando: ADDENVVAR ENVVAR(JAVA\_HOME) VALUE('/QOpenSys/QIBM/ProdData/JavaVM/jdk50/32bit')

Os tópicos a seguir descrevem alguns requisitos do IBM Technology para Java que você deve considerar.

Métodos Nativos **Java**

Se deseja utilizar o IBM Technology para Java e tiver programas que utilizem métodos nativos, deve compilar esses programas com armazenamento de espaço em terabytes ativado. Como essa não é a configuração padrão, é provável que você precise recompilar. Isso é necessário, porque o objeto Java está no armazenamento do i5/OS PASE, mapeado no início do armazenamento de espaço em terabytes, e um apontador de armazenamento de espaço em terabytes é retornado. Além disso, a função JNI NewDirectByteBuffer tem um parâmetro de apontador que é o endereço do armazenamento para o buffer de byte direto. Esse apontador deve apontar para a área no armazenamento de espaço em terabytes que faz parte do espaço de endereço do i5/OS PASE. A forma mais fácil de obter esse armazenamento é chamar Qp2malloc. Se você não tiver compilado o programa com o armazenamento de espaço em terabytes e tentar executar o método nativo com o IBM Technology para Java, receberá a mensagem de escape MCH4443 (Invalid storage model for target program LOADLIB).

### **Adotar Autoridade**

O IBM Technology para Java não suporta a autoridade adotada para programas Java.

## **IBM i5/OS Integration para Linux em xSeries (5722-LSV)**

No V5R2 e V5R3, o suporte para Linux em hardware xSeries integrado foi disponibilizado com uma correção temporária do programa (PTF) para o produto IBM iSeries Integration para Windows Server (5722-WSV).

No V5R4, o suporte para Linux em hardware xSeries integrado requer a seguinte opção do i5/OS e o produto de programa licenciado:

- v 5722-SS1 Opção 29: Integrated Server Support
- IBM i5/OS Integration para Linux em xSeries (5722-LSV)

Para obter informações de migração, consulte o seguinte Web site: http://www.ibm.com/servers/eserver/iseries/integratedxseries/linux/v5r4migration.html

## **Ativação da Autenticação de Rede (5722-NAE)**

No V5R3, o servidor Kerberos foi incluído como parte do produto 5722-AC3.

No V5R4, o produto 5722-AC3 não está mais disponível. Agora, o servidor Kerberos é fornecido no produto Ativação da Autenticação de Rede (5722-NAE).

Se o V5R4 estiver instalado sobre o V5R3, e o produto 5722-AC3 estiver instalado no momento, então o produto 5722-NAE será instalado automaticamente para garantir que o servidor Kerberos, que fazia parte do produto 5722-AC3, seja instalado. Se o V5R4 estiver instalado sobre o V5R2, e o produto 5722-AC3 estiver instalado no momento, então o produto 5722-NAE não será instalado automaticamente, pois o servidor Kerberos não fazia parte do 5722-AC3 no V5R2.

## **Ferramentas de Desempenho (5722-PT1)**

**Cálculo do Espaço em Disco Utilizado na seção Resumo da Utilização do Disco do comando Imprimir Relatório do Sistema (PRTSYSRPT) alterado**

No V5R4, o cálculo do **Espaço em Disco Utilizado** na seção **Resumo da Utilização do Disco** do comando Imprimir Relatório do Sistema (PRTSYSRPT) é exibido em GB (gigabytes); em releases anteriores, era mostrado em MB (megabytes).

Além disso, os campos a seguir nos relatórios de desempenho mostram MB (megabytes) no V5R4, em vez de KB (kilobytes):

*Tabela 6.*

| Relatório  | Secão                                      | Campo               |
|------------|--------------------------------------------|---------------------|
| System     | Utilização do Conjunto de<br>Armazenamento | Tamanho             |
| Componente | Atividade do Conjunto de<br>Armazenamento  | Tamanho do Conjunto |
| Conjunto   | Atividade do Conjunto                      | Tamanho             |

Além disso, o tamanho de alguns campos nos relatórios foi aumentado para mostrar valores maiores. A alteração afeta os seguintes relatórios:

*Tabela 7.*

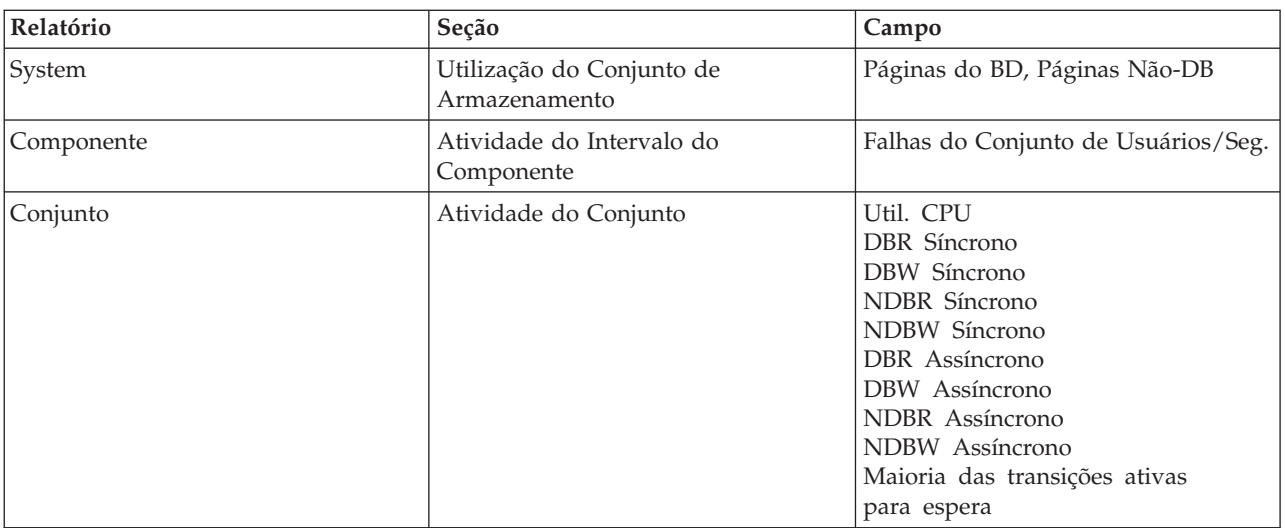

### **Comandos Alterações no Rastreio de Tarefa**

As seguintes alterações nos comandos Rastreio de Tarefa das Ferramentas de Desempenho foram feitas no V5R4:

- v O parâmetro Código de modelo do sistema (MODEL) foi removido do comando Imprimir Rastreio de Tarefa (PRTJOBTRC).
- v O tamanho padrão do buffer de rastreio do parâmetro Armazenamento Máximo (MAXSTG) no comando Iniciar Rastreio de Tarefa (STRJOBTRC) foi alterado para 10000 kilobytes para ficar consistente com o tamanho padrão do buffer de rastreio no comando Iniciar Rastreio (STRTRC).
- v O arquivo do banco de dados de rastreio criado pelo comando Encerrar Rastreio de Tarefa (ENDJOBTRC) foi alterado. No V5R4, ENDJOBTRC utiliza o comando Imprimir Rastreio (PRTTRC) especificando OUTPUT(\*OUTFILE) para criar novo arquivo do banco de dados de rastreio, em vez de utilizar o comando Rastrear Tarefa (TRCJOB). Os aplicativos que processam o arquivo do banco de dados de rastreio com ENDJOBTRC devem ser alterados para utilizar o novo formato de arquivo de saída.

## **IBM DB2 Query Manager and SQL Development Kit para iSeries (5722-ST1)**

No V5R4, o pré-compilador RPG ILE imporá a regra de que a instrução SET OPTION deve preceder outra instrução SQL.

Essa regra é imposta por outros pré-compiladores disponíveis com o produto IBM DB2 Query Manager and SQL Development Kit para iSeries, e foi documentada anteriormente no tópico DB2 UDB para iSeries SQL Reference: "Se incorporada em um programa aplicativo, [a instrução SET OPTION] não será executável e deverá preceder outras instruções SQL."

Antes do V5R4, você pode ter utilizado a instrução SET OPTION em qualquer lugar no programa aplicativo.

## **IBM iSeries Integration para Windows Server (5722-WSV)**

O produto IBM iSeries Integration para Windows Server (5722-WSV) foi reembalado como i5/OS Integrated Server Support (i5/OS Opção 29).

Ao fazer upgrade de um release anterior para o i5/OS V5R4, o produto 5722-WSV será removido automaticamente, e a opção 29 do produto 5722-SS1 será instalada no seu local.

## **iSeries Access para Windows (5722-XE1)**

### O suporte de Transferência de Dados para o Microsoft Excel 95 e o Microsoft Excel 98 será alterado no **futuro**

A Transferência de Dados do iSeries Access para Windows fornece uma Inclusão do Microsoft Excel que permite transferir dados para e de uma planilha aberta do Excel. Em um release futuro do iSeries Access para Windows, a Inclusão de Transferência de Dados em Excel será regravada para utilizar uma interface do Excel mais robusta. Essa interface não está disponível no Microsoft Excel 95 e Microsoft Excel 98. Conseqüentemente, o suporte para essas versões do Excel será eliminado da Inclusão. Essa alteração não afetará a Transferência de Dados do iSeries e a Transferência de Dados para as interfaces gráficas com o usuário iSeries. Ainda será possível transferir dados para e de documentos do Excel 95 e Excel 98 utilizando essa interface.

### **Upgrade e ativação automáticos do Driver de Impressora AFP não mais necessários**

Foi feita uma alteração para eliminar o upgrade e a ativação automáticos das Funções Avançadas de Impressão (Driver de Impressora AFP), mesmo se as Opções de Assinatura de Driver do Windows estiverem definidas como Ignorar. Uma configuração Ignorar agora funcionará da mesma forma com o upgrade ou a ativação do Driver de Impressora AFP como as configurações Advertir e Bloquear.

Essa alteração pertence a novas instalações, reinstalações e instalações de upgrade do iSeries Access para Windows.

Os arquivos do Driver de Impressora AFP serão copiados para o subdiretório \CWBAFP no diretório de instalação do iSeries Access para Windows. Será necessário fazer manualmente upgrade das impressoras existentes, abrindo as propriedades da impressora; selecione a guia Avançado e clique em **Novo Driver**. Na página Seleção do driver de impressora, clique em **Com disco** e navegue para o diretório \CWBAFP.

### **Windows Administration renomeado para Integrated Server Administration**

No V5R4, a pasta iSeries Navigator **Windows Administration** foi renomeada para **Integrated Server Administration**, e foi movida para um novo local na hierarquia de pastas do iSeries Navigator. Agora, a pasta Server Administration está localizada na pasta do sistema i5/OS. Antes, a pasta Administration do Windows estava localizada na pasta Rede.

### **As alterações nos arquivos de configuração IPv6 e métodos do V5R4 não são compatíveis com releases anteriores do iSeries Navigator**

As alterações nos arquivos de configuração IPv6 e métodos do V5R4 não são compatíveis com a interface gráfica com o usuário (GUI) fornecido pelo iSeries Navigator em releases anteriores. Se você tentar configurar o IPv6 em um servidor i5 V5R4 utilizando uma versão anterior do iSeries Navigator, a configuração apresentará falha.

Os arquivos de configuração IPv6 no V5R2 e V5R3 são /qibm/proddata/os400/TCPIP/IP6/QTOCTCPIP6CONFIG.IP6ML e /qibm/userdata/os400/TCPIP/IP6/QTOCTCPIP6CONFIG.IP6ML. Esses arquivos não são mais utilizados no V5R4.

Você deve recriar manualmente a configuração IPv6 ao migrar de um release anterior para o V5R4.

### **Considerações PC5250**

Em releases anteriores do iSeries Access para Windows, se o usuário tiver configurado uma sessão PC5250 em Árabe ou Hebraico, a página de códigos de host padrão para a sessão era 037. A partir do V5R3, a página de códigos padrão será 420 para Árabe e 424 para Hebraico. Essa alteração não tem efeito em sessões configuradas anteriormente.

### **Não é possível instalar em PC executando Microsoft Windows NT**

No V5R4, não é mais possível instalar o iSeries Access para Windows em um computador pessoal (PC) executando o sistema operacional Windows NT. É possível instalar o iSeries Access para Windows em PCs executando Windows 2000, Windows XP ou Windows Server 2003.

Se desejar fazer upgrade do PC para um dos sistemas operacionais Windows suportados, execute as seguintes etapas:

- 1. Desinstale o iSeries Access para Windows
- 2. Faça upgrade do sistema operacional Windows
- 3. Instale o iSeries Access para Windows

### **Considerações da Transferência de Dados**

A partir do V5R3, a Transferência de Dados utiliza, por padrão, o novo suporte UTF-8 (CCSID 1208) DB2 UDB para iSeries ao criar arquivos no host quando o arquivo de cliente contiver dados Unicode. V5R3 e clientes mais recentes que acessem sistemas de host anteriores à V5R3, por padrão, utilizarão o suporte UCS-2 (CCSID 13488) DB2 UDB ao criar esses arquivos. Você deve considerar não utilizar esses padrões quando o cliente estiver em uma rede acessando sistemas de host V5R3, e anteriores a ela, e sistemas de host mais recentes para evitar possíveis problemas de compatibilidade ao fazer upgrade do sistema anterior ao V5R3 para o V5R3 e releases posteriores.

### **Novas alterações na configuração do visualizador de arquivo AFP**

A nova versão do visualizador das Funções Avançadas de Impressão (AFP) instalado com o V5R4 iSeries Access para Windows foi aprimorada para incluir uma interface que permite alterar a página de códigos e a fonte utilizada para exibir arquivos em spool SCS e ASCII no i5/OS. Se você migrar do visualizador AFP antigo para o novo, perceberá que as configurações definidas para visualizar arquivos em spool SCS que continham caracteres específicos ao idioma nacional não funcionam mais, e o arquivo em spool não é exibido corretamente. É possível acessar as novas opções de configuração do visualizador, abrindo um arquivo em spool com o visualizador AFP e, quando a janela do visualizador for aberta, selecionar **Options > Code Pages and Fonts**. Selecione a página de códigos utilizada para criar o arquivo em spool e a fonte que contém os caracteres que serão exibidos.

### **Distribuindo Plug-ins e Inclusões do iSeries Navigator**

Releases futuros suportarão a instalação de plug-ins do iSeries Navigator apenas a partir do diretório QIBM\USERDATA\OpNavPlugin do sistema de arquivos integrados do servidor iSeries. Se atualmente você utilizar o diretório QIBM\USERDATA\GUIPlugin, deve planejar migrar o plug-in para o diretório QIBM\USERDATA\OpNavPlugin. Os plug-ins do IBM iSeries Navigator serão migrados para o diretório QIBM\PRODDATA\OpNavPlugin. (Esses diretórios não serão criados automaticamente pelo sistema; você precisará criá-los manualmente.)

Além disso, releases futuros não suportarão a instalação de inclusões.

#### **Mensagem Comando Remoto/Chamada de Programa Remoto**

As interfaces de comando remoto (RMTCMD.EXE) e do programa remoto (CWBRC.H) foram alteradas para permitir uma lista mais completa de mensagens de tarefa a serem retornadas. Para RMTCMD.EXE, isso pode fazer com que uma saída diferente ERRORLEVEL seja retornada, dependendo da gravidade das mensagens de tarefa incluídas recentemente. Para ativar o comportamento antigo de um determinado processo do PC, configure uma variável de ambiente chamada CWB\_RMTCMD\_V5R2\_MSG e defina-a com o valor \*ALL ou um nome de processo. Por exemplo, CWB\_RMTCMD\_V5R2\_MSG=rmtcmd.exe ativa o comportamento antigo de rmtcmd.exe. \*ALL ativa o comportamento antigo de todos os processos nesse escopo da variável de ambiente.

#### **Unicode para conversões EBCDIC mistas**

O método de conversão para Unicode para conversões EBCDIC mistas foi alterado para permitir que mais caracteres sejam convertidos com sucesso. No entanto, isso significa que algumas conversões de caracteres existentes serão diferentes.

Alterações na API de Serviço do **iSeries Access para Windows**

O conjunto de APIs de Serviço (com prefixo cwbSV), que é utilizado para registrar dados e recuperar dados dos arquivos de log e de rastreio do iSeries Access para Windows, foi alterado para ficar consistente com a documentação e as expectativas. As alterações e a lista de quais APIs a que cada alteração aplica-se estão a seguir:

- v Algumas APIs que registram informações utilizam um comprimento como um parâmetro. Em alguns casos, esse comprimento foi ignorado, e os dados a serem registrados foram considerados como NULOS-encerrados. Isso foi corrigido, para que nenhuma consideração sobre o encerramento NULO seja feita, e o tamanho fornecido seja cumprido. As seguintes APIs foram afetadas:
	- cwbSV\_LogMessageTextW
	- cwbSV\_LogTraceDataW
	- cwbSV\_LogAPIEntryW
	- cwbSV\_LogAPIExitW
	- cwbSV\_LogSPIEntryW
	- cwbSV\_LogSPIExitW
- v Algumas APIs que recuperam informações utilizam um parâmetro de comprimento de entrada e um parâmetro de comprimento de saída. O parâmetro de comprimento de saída foi documentado como sendo uma contagem de bytes, mas o parâmetro de comprimento de entrada não foi documentado explicitamente como sendo uma contagem de bytes ou uma contagem de caracteres. Os dois parâmetros de comprimento nem sempre foram tratados de forma consistente como ambas contagens de bytes ou ambas contagens de caracteres. Isso pode ter resultado no truncamento dos dados retornados. A documentação foi atualizada (em cwbsv.h) para registrar explicitamente que ambas são contagens de bytes, e a implementação foi modificada para ficar consistente com a documentação. As seguintes APIs foram afetadas:
	- cwbSV\_GetServiceFileNameW
	- cwbSV\_GetProduct
- cwbSV\_GetProductW
- cwbSV\_GetComponent
- cwbSV\_GetComponentW
- cwbSV\_GetDateStamp
- cwbSV\_GetDateStampW
- cwbSV\_GetTimeStamp
- cwbSV\_GetTimeStampW
- cwbSV\_GetMessageTextW
- cwbSV\_GetErrTextW
- cwbSV\_GetErrTextIndexedW
- cwbSV\_GetErrFileNameW
- cwbSV\_GetErrFileNameIndexedW
- cwbSV\_GetErrLibNameW
- cwbSV\_GetErrLibNameIndexedW
- v Algumas APIs que recuperam dados estavam armazenando os dados corretamente, mas estavam retornando um tamanho de dados potencialmente maior que o do buffer informado, mesmo quando o buffer era grande o suficiente para conter todos os dados. Isso foi corrigido; o tamanho de dados retornado agora será sempre o tamanho do buffer necessário para conter todos os dados solicitados, em bytes. As seguintes APIs foram afetadas:
	- cwbSV\_GetProduct
	- cwbSV\_GetProductW
	- cwbSV\_GetComponent
	- cwbSV\_GetComponentW
	- cwbSV\_GetDateStamp
	- cwbSV\_GetDateStampW
	- cwbSV\_GetTimeStamp
	- cwbSV\_GetTimeStampW

## **iSeries Access para Web (5722-XH2)**

### **Antes de instalar o V5R4 do iSeries Access para Web**

Se você tiver atualmente uma versão configurada e em execução do iSeries Access para Web no servidor iSeries, deverá executar os comandos de configuração do iSeries Access para Web novamente ao instalar a nova versão antes de poder utilizar o produto.

Ao executar o CFGACCWEB2 para os ambientes do WebSphere Application Server, lembre-se de que a entrada de valor para os parâmetros WASINST e WASPRF não diferencia maiúscula de minúscula e deve ser digitada exatamente como mostrado no arquivo instances.properties.

Para obter instruções detalhadas sobre a instalação e o upgrade do produto e a execução dos comandos de configuração, consulte o iSeries Information Center do V5R4: clique em **Conectando ao iSeries > iSeries Access > iSeries Access para Web**.

### **WebSphere Application Server V4.0**

O V5R4 do iSeries Access para Web não suporta o servidor de aplicativos da Web WebSphere Application Server V4.0 (Advanced e Advanced Single Server Editions). O V5R4 do iSeries Access para Web pode migrar dados gerados pelo usuário de uma configuração do WebSphere Application Server V4.0 para um ambiente do servidor do aplicativo da Web suportado quando novos servidores de aplicativos da Web

estiverem configurados. O V5R4 do iSeries Access para Web também permitirá remover a configuração do iSeries Access para Web do ambiente do WebSphere Application Server V4.0 utilizando o comando RMVACCWEB2.

Certifique-se de que tenha carregado e aplicado o(s) PTF(s) do V5R4 iSeries Access para Web antes de tentar migrar ou remover as configurações do WebSphere Application Server V4.0.

Para obter informações adicionais, consulte o iSeries Information Center do V5R4: clique em **Conectando ao iSeries > iSeries Access > iSeries Access para Web**.

#### **Folhas de Estilo**

A aparência do V5R4 do iSeries Access para Web foi alterada. A aparência do conteúdo da página do iSeries Access para Web agora é controlada por folhas de estilo externas. Se você utilizar gabaritos customizados para exibição pelo iSeries Access para Web, precisará modificar os gabaritos para incluir as novas informações de estilo. Você pode fornecer suas próprias folhas de estilo se desejar uma aparência diferente da padrão do iSeries Access para Web.

Se você preferir a aparência do V5R3, poderá utilizar a função de customização do iSeries Access para Web para fazer essa alteração.

Para obter informações adicionais, consulte o iSeries Information Center do V5R4: clique em **Conectando ao iSeries > iSeries Access > iSeries Access para Web**.

#### **Comandos de Configuração**

Em releases anteriores do iSeries Access para Web, apenas comandos CL foram fornecidos para gerenciar as configurações do iSeries Access para Web. Os comandos de script QShell foram incluídos posteriormente nesses releases anteriores utilizando PTFs para suportar servidores de aplicativos da Web mais recentes.

No V5R4 do iSeries Access para Web, os comandos CL e os comandos de script QShell são fornecidos como parte do release-base. Isso permite utilizar comandos CL ou comandos de script QShell para gerenciar a configuração do iSeries Access para Web.

Para obter informações sobre como utilizar os comandos, consulte o iSeries Information Center do V5R4: clique em **Conectando ao iSeries > iSeries Access > iSeries Access para Web**.

# **Avisos**

Estas informações foram desenvolvidas para produtos e serviços oferecidos nos Estados Unidos.

A IBM pode não oferecer os produtos, serviços ou recursos discutidos neste documento em outros países. Consulte seu representante IBM local para obter informações sobre os produtos e serviços atualmente disponíveis em sua área. Qualquer referência a um produto, programa ou serviço IBM não significa que apenas esse produto, programa ou serviço IBM possa ser utilizado. Qualquer produto, programa ou serviço funcionalmente equivalente, que não infrinja nenhum direito de propriedade intelectual da IBM ou outros direitos legalmente protegidos, poderá ser utilizado em substituição a este produto, programa ou serviço. Entretanto, a avaliação e verificação da operação de qualquer produto, programa ou serviço não-IBM são de responsabilidade do Cliente.

A IBM pode ter patentes ou solicitações de patentes relativas a assuntos tratados nesta publicação. O fornecimento desta publicação não garante ao Cliente nenhum direito sobre tais patentes. É possível enviar consultas de licença, por escrito, para:

Gerência de Relações Comerciais e Industriais da IBM Brasil Av Pasteur, 138/146 Botafogo Rio de Janeiro, RJ CEP 22290–240

Para pedidos de licença relacionados a informações de DBCS (Conjunto de Caracteres de Byte Duplo), entre em contato com o Departamento de Propriedade Intelectual da IBM em seu país ou envie pedidos de licença, por escrito, para:

IBM World Trade Asia Corporation Licensing 2-31 Roppongi 3-chome, Minato-ku Tokyo 106-0032, Japan

O parágrafo a seguir não se aplica a nenhum país em que tais disposições não estejam de acordo com **a legislação local:** A INTERNATIONAL BUSINESS MACHINES CORPORATION FORNECE ESTA PUBLICAÇÃO "NO ESTADO EM QUE SE ENCONTRA", SEM GARANTIA DE NENHUM TIPO, SEJA EXPRESSA OU IMPLÍCITA, INCLUINDO, MAS NÃO SE LIMITANDO ÀS GARANTIAS IMPLÍCITAS DE MERCADO OU DE ADEQUAÇÃO A UM DETERMINADO PROPÓSITO. Alguns países não permitem a exclusão de garantias expressas ou implícitas em certas transações, portanto, esta disposição pode não se aplicar ao Cliente.

Essas informações podem incluir imprecisões técnicas ou erros tipográficos. Periodicamente são feitas alterações nas informações aqui contidas; tais alterações serão incorporadas em futuras edições desta publicação. A IBM pode, a qualquer momento, aperfeiçoar e/ou alterar o(s) produto(s) ou programa(s) descrito(s) nesta publicação sem aviso prévio.

Referências nestas informações a Web sites não-IBM são fornecidas apenas por conveniência e não representam de forma alguma um endosso a esses Web sites. Os materiais nesses Web sites não fazem parte dos materiais para este produto IBM e o uso deles é um risco do Cliente.

A IBM pode utilizar ou distribuir todas os comentários fornecidos pelo Cliente da maneira que achar conveniente, sem que isso implique em qualquer compromisso ou obrigação para com o Cliente.

Licenciados deste programa que desejam obter informações sobre este assunto com objetivo de permitir: (i) a troca de informações entre programas criados independentemente e outros programas (incluindo este) e (ii) a utilização mútua das informações trocadas, devem entrar em contato com:

Gerência de Relações Comerciais e Industriais da IBM Brasil Av Pasteur, 138/146 Botafogo Rio de Janeiro, RJ CEP 22290–240

Tais informações podem estar disponíveis, sujeitas a termos e condições apropriadas, incluindo em alguns casos o pagamento de uma taxa.

O programa licenciado descrito nessas informações e todo o material licenciado disponível para ele são fornecidos pela IBM sob os termos do Contrato do Cliente IBM, do Contrato Internacional de Licença de Programa IBM e do Contrato de Licença IBM para Código de Máquina, ou de qualquer outro contrato celebrado entre a IBM e o licenciado.

Todos os dados de desempenho aqui contidos foram obtidos em um ambiente controlado. Portanto, os resultados obtidos em outros ambientes operacionais podem variar de maneira significativa. Algumas medidas podem ter sido tomadas em sistemas de nível de desenvolvimento e não há garantia de que essas medidas serão iguais em sistemas geralmente disponíveis. Além disso, algumas medidas podem ter sido estimadas através de extrapolação. Resultados reais podem variar. Usuários deste documento devem verificar os dados aplicáveis para seu ambiente específico.

As informações relativas a produtos não-IBM foram obtidas junto aos fornecedores dos respectivos produtos, de seus anúncios publicados ou de outras fontes disponíveis publicamente. A IBM não testou esses produtos e não pode confirmar a exatidão de desempenho, a compatibilidade ou qualquer outra reivindicação relacionada a produtos não-IBM. Dúvidas sobre os recursos de produtos não-IBM devem ser encaminhadas diretamente a seus fornecedores.

Todas as declarações relacionadas aos objetivos e intenções futuras da IBM estão sujeitas a alterações ou cancelamento sem aviso prévio e representam apenas metas e objetivos.

Se estas informações estiverem sendo exibidas em cópia eletrônica, as fotografias e ilustrações coloridas podem não aparecer.

### **Informações da Interface de Programação**

Esta publicação Memorando para Usuários documenta as Interfaces de Programação planejadas que permitem ao cliente gravar programas para obter os serviços do i5/OS.

### **Marcas Registradas**

Os termos a seguir são marcas registradas da International Business Machines Corporation nos Estados Unidos e/ou em outros países:

Advanced Function Printing AFP AS/400 D<sub>B2</sub> DB2 Universal Database Electronic Service Agent eServer GDDM i5/OS IBM

iSeries **NetServer** OS/400 POWER5 Redbooks SOM System Object Model TotalStorage WebSphere Workplace xSeries

Microsoft, Windows, Windows NT e o logotipo Windows são marcas registradas da Microsoft Corporation nos Estados Unidos e/ou em outros países.

Java e todas as marcas registradas baseadas em Java são marcas registradas da Sun Microsystems, Inc. nos Estados Unidos e/ou em outros países.

Linux é uma marca registrada de Linus Torvalds nos Estados Unidos e/ou em outros países.

Outros nomes de empresas, produtos ou serviços podem ser marcas registradas ou marcas de serviço de terceiros.

### **Termos e Condições**

As permissões para o uso dessas publicações estão sujeitas aos seguintes termos e condições.

**Uso Pessoal:** essas publicações podem ser reproduzidas para uso pessoal, não comercial, desde que todos os avisos de propriedade sejam preservados. Não é possível distribuir, exibir ou fazer trabalhos derivados dessas publicações ou de nenhuma parte desse documento, sem consentimento expresso da IBM.

**Uso Comercial:** é permitido reproduzir, distribuir e expor essas publicações exclusivamente dentro de sua empresa, desde que todos os avisos de propriedade sejam preservados. Não é possível fazer trabalhos derivados dessas publicações, ou reproduzir, distribuir ou exibir essas publicações ou qualquer parte deste documento fora da sua empresa, sem o consentimento expresso da IBM.

Exceto conforme concedido expressamente nessa permissão, nenhuma outra permissão, licença ou direito é concedido, seja expressa ou implícita, às publicações ou a qualquer informação, dados, software ou outra propriedade intelectual contida neste documento.

A IBM reserva-se o direito de revogar as permissões aqui concedidas, sempre que, a seu critério, o uso das publicações prejudicar seus interesses ou, conforme determinação da IBM, as instruções anteriormente citadas não estiverem sendo seguidas da forma apropriada.

Não é permitido fazer download, exportar ou reexportar estas informações, exceto em total conformidade com todas as leis e regulamentos aplicáveis, incluindo todas as leis e regulamentos de exportação dos Estados Unidos.

A IBM NÃO FORNECE NENHUMA GARANTIA SOBRE O CONTEÚDO DESSAS PUBLICAÇÕES. AS PUBLICAÇÕES SÃO FORNECIDAS ″NO ESTADO EM QUE SE ENCONTRAM″ E SEM GARANTIA DE NENHUM TIPO, SEJA EXPRESSA OU IMPLÍCITA, INCLUINDO MAS NÃO SE LIMITANDO ÀS GARANTIAS IMPLÍCITAS DE MERCADO, NÃO-INFRAÇÃO E DE ADEQUAÇÃO A UM DETERMINADO PROPÓSITO.

# **Comentários do Leitor**

**IBM Systems - iSeries Memorando para Usuários Versão 5 Release 4**

Neste formulário, faça-nos saber sua opinião sobre este manual. Utilize-o se encontrar algum erro, ou se quiser externar qualquer opinião a respeito (tal como organização, assunto, aparência...) ou fazer sugestões para melhorá-lo.

Para pedir publicações extras, fazer perguntas ou tecer comentários sobre as funções de produtos ou sistemas IBM, fale com o seu representante IBM.

Quando você envia seus comentários, concede direitos, não exclusivos, à IBM para usá-los ou distribuí-los da maneira que achar conveniente, sem que isso implique em qualquer compromisso ou obrigação para com você.

Não se esqueça de preencher seu nome e seu endereço abaixo, se deseja resposta.

Comentários:

Nome Endereço

Companhia ou Empresa

Telefone

M

Centro de Tecnologia IBM Brasil - Centro de Traduções Rodovia SP 101 km 09 CEP 13185-900 Hortolândia, SP

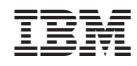

Impresso em Brazil